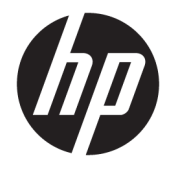

Naudotojo vadovas

### **SUVESTINĖ**

Šiame vadove pateikiamos techninės specifikacijos ir informacija apie monitoriaus funkcijas, jo parengimą ir naudojimą.

© Copyright 2020 HP Development Company, L.P.

HDMI, HDMI logotipas ir "High-Definition Multimedia Interface" yra bendrovės "HDMI Licensing LLC" prekių ženklai arba tos pačios bendrovės registruotieji prekių ženklai. "Windows" yra bendrovės "Microsoft Corporation" registruotasis prekių ženklas arba tos pačios bendrovės prekių ženklas Jungtinėse Amerikos Valstijose ir (arba) kitose šalyse. "USB Type-C<sup>®</sup>" ir "USB-C<sup>®</sup>" yra "USB Implementers Forum" registruotieji prekių ženklai. "DisplayPort™", "DisplayPort™" logotipas ir VESA® yra prekių ženklai arba registruotieji prekių ženklai, priklausantys vaizdo elektronikos standartų asociacijai (angl. "Video Electronics Standards Association", VESA) Jungtinėse Amerikos Valstijose ir kitose šalyse.

Šiame dokumente pateikta informacija gali būti pakeista apie tai iš anksto nepranešus. Vienintelės HP gaminiams ir paslaugoms taikomos garantijos yra išdėstytos su tais gaminiais ar paslaugomis pateikiamuose tiesioginės garantijos dokumentuose. Jokia šiame dokumente pateikta informacija neturėtų būti suprasta kaip papildoma garantija. HP neatsako už šio dokumento technines bei redagavimo klaidas ir teksto praleidimus.

#### **Įspėjimas dėl gaminio**

Šiame vadove aprašomos daugelyje modelių esančios funkcijos. Kai kurių funkcijų jūsų gaminyje gali nebūti. Norėdami pasiekti naujausią naudotojo vadovą, eikite į <http://www.hp.com/support>ir vykdydami nurodymus susiraskite savo gaminį. Paskui pasirinkite **Manuals** (Vadovai).

Pirmasis leidimas: 2020 m. rugsėjo mėn.

Dokumento numeris: M33863-E21

## **Apie šį vadovą**

Šiame vadove pateikiamos techninės specifikacijos ir informacija apie monitoriaus funkcijas, jo parengimą ir programinės įrangos naudojimą. Priklausomai nuo turimo modelio, jūsų monitoriuje visų šiame vadove aprašytų funkcijų gali ir nebūti.

- **PERSPĖJIMAS!** Žymi pavojingą situaciją, kurios neišsprendus, **gali** kilti mirties arba rimtų sužeidimų pavojus.
- **ĮSPĖJIMAS:** Žymi pavojingą situaciją, kurios neišsprendus, **gali** kilti lengvų ar vidutinio lengvumo sužeidimų pavojus.
- **SVARBU:** Žymi informaciją, kuri laikoma svarbia, tačiau nesusijusia su pavojingomis situacijomis (pvz., žymi su pavojumi sugadinti turimą turtą susijusius pranešimus). Naudotojas įspėjamas, kad tiksliai nesilaikydamas aprašytos procedūros, gali prarasti duomenis arba sugadinti aparatūrą ir programinę įrangą. Čia taip pat pateikiama svarbi informacija, kuria paaiškinamos savokos ar užduočių atlikimo eiga.
- **PASTABA:** Pateikiama papildoma informacija, kuria pabrėžiami arba papildomi svarbūs pagrindinio teksto aspektai.
- **PATARIMAS:** Pateikiami naudingi patarimai užduočiai atlikti.

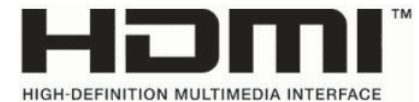

Šiame gaminyje integruota HDMI technologija.

# **Turinys**

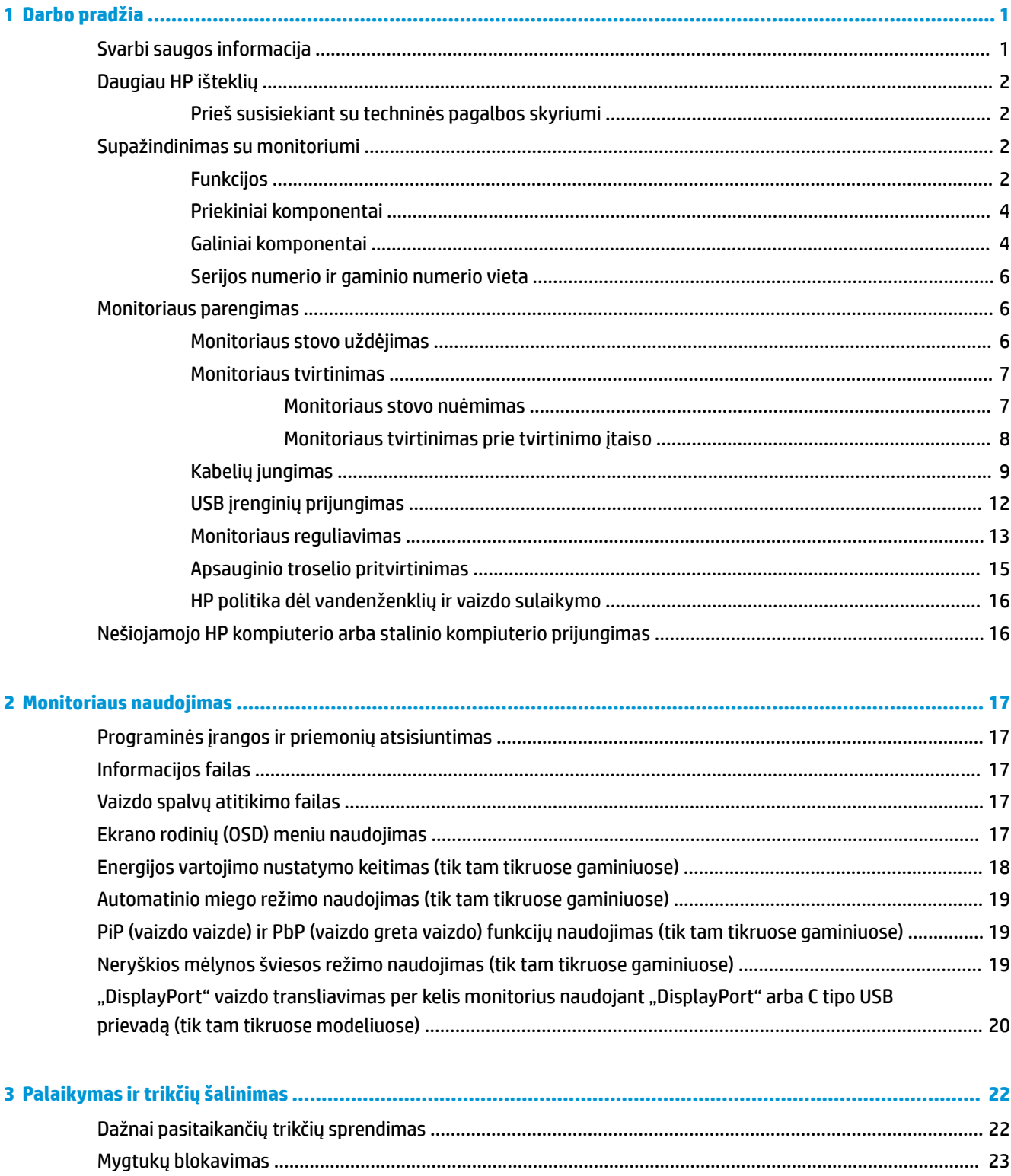

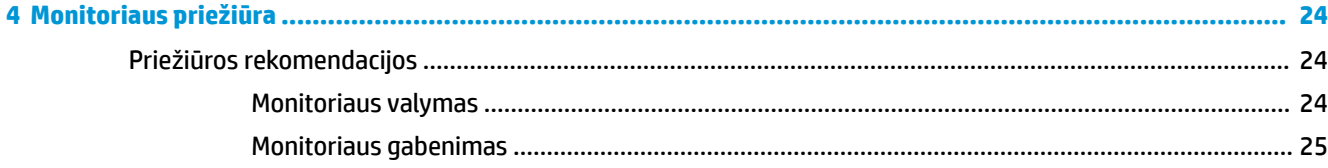

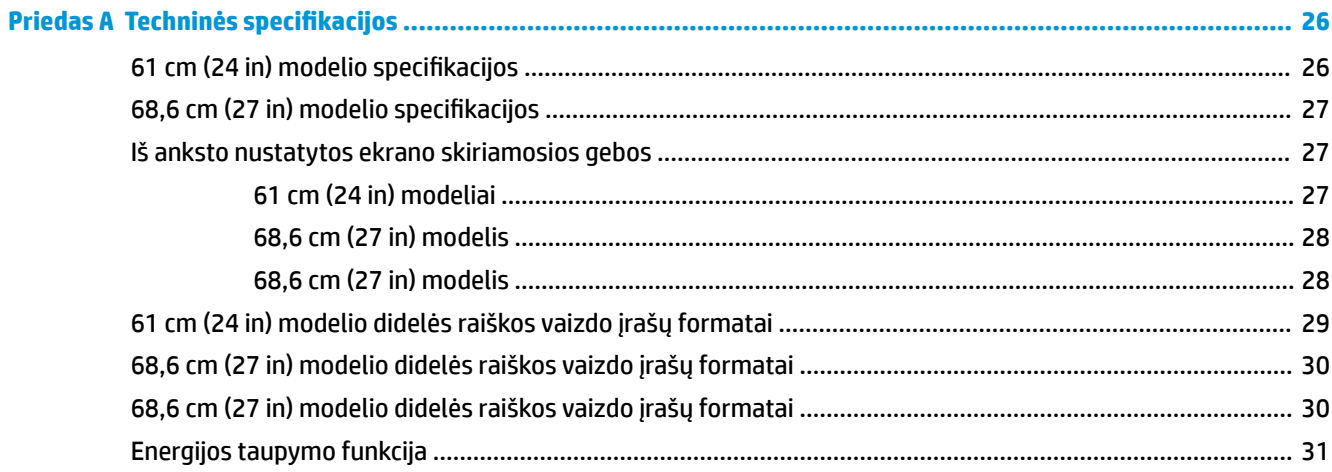

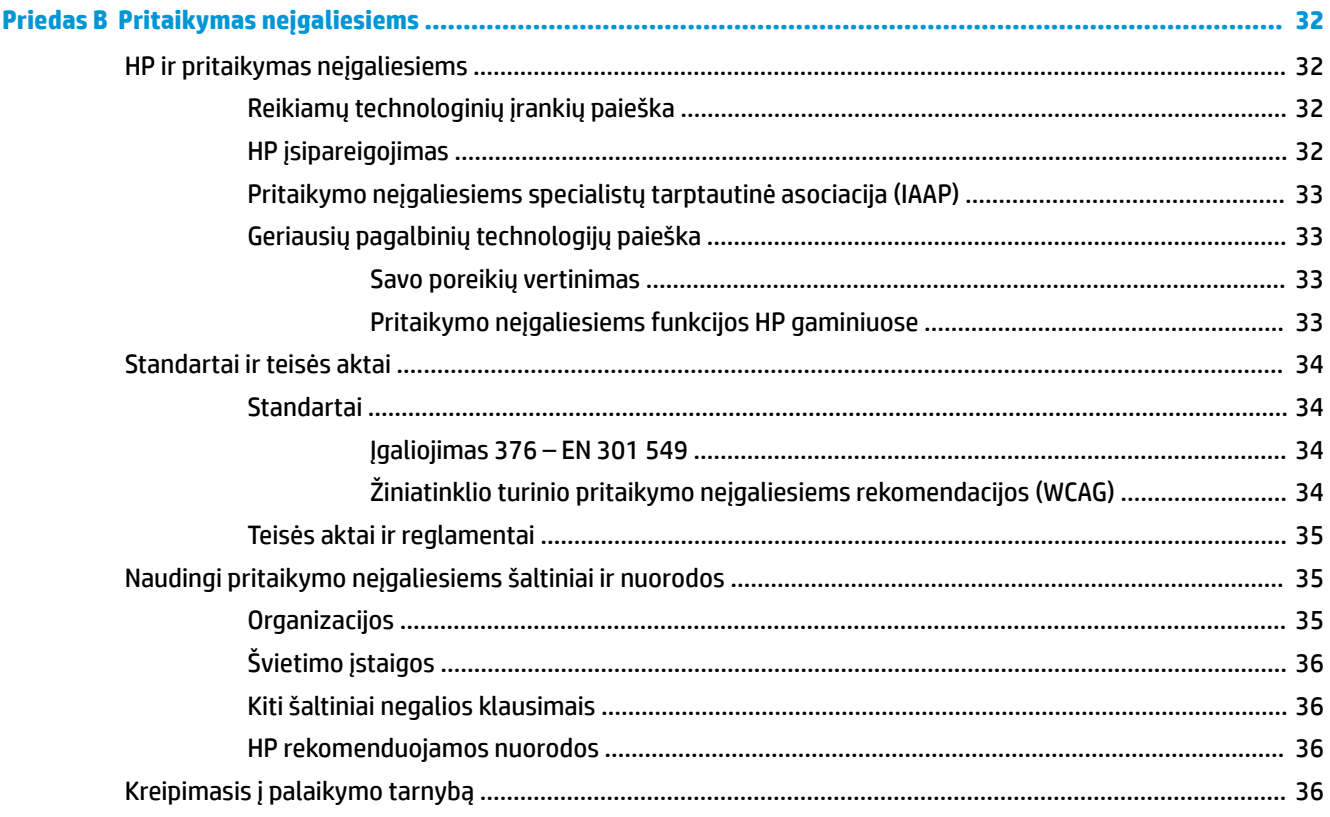

# <span id="page-6-0"></span>**1 Darbo pradžia**

Perskaitykite šį skyrių ir sužinokite apie saugumą ir kur rasti papildomus HP išteklius.

# **Svarbi saugos informacija**

Maitinimo laidas pateikiamas kartu su monitoriumi. Jei naudojate kitą laidą, naudokite tik šiam monitoriui tinkamą maitinimo šaltinį ir jungtį. Informaciją apie su monitoriumi naudoti tinkamus maitinimo laidus rasite dokumente *Įspėjimai dėl gaminio*.

**PERSPĖJIMAS!** Kad išvengtumėte elektros šoko ir nesugadintumėte įrangos:

- Maitinimo laidą junkite į visada lengvai pasiekiamą kintamosios srovės lizdą.
- Jei maitinimo laidas yra su trijų kontaktų tvirtinimo kištuku, jį reikia jungti į įžemintą trijų kontaktų kištukinį lizdą.
- Kompiuterį nuo elektros tinklo atjunkite ištraukdami maitinimo laidą iš kintamosios srovės lizdo. Atjungdami maitinimo laidą nuo kintamosios srovės lizdo, suimkite už jo kištuko.

Saugumo sumetimais ant maitinimo laidų ar kabelių nieko nedėkite. Visus prie monitoriaus prijungtus laidus ir kabelius būtina nuvesti taip, kad ant jų niekas netyčia neužliptų, jų nepatrauktų, neužkabintų ir už jų neužkliūtų.

Kad išvengtumėte rimtų sužeidimų, perskaitykite su naudotojo vadovais pateiktą *Saugaus ir patogaus darbo vadovą*. Jame aprašoma, kaip kompiuterio naudotojai turi įsirengti darbo vietą, kokia turi būti taisyklinga laikysena dirbant, taip pat rašoma apie sveikatą ir darbo įpročius. Be to, *Saugaus ir patogaus darbo vadove*  pateikta svarbi elektros ir mechaninės saugos informacija. *Saugaus ir patogaus darbo vadovą* galite rasti ir žiniatinklyje adresu <http://www.hp.com/ergo>.

**SVARBU:** Kad apsaugotumėte monitorių ir kompiuterį, visus kompiuterio ir jo išorinių įrenginių (pvz., monitoriaus, spausdintuvo, skaitytuvo) kintamosios srovės maitinimo laidus prijunkite prie nuo viršįtampio saugančio įrenginio, pvz., daugializdžio laido ilgintuvo arba nenutrūkstamo maitinimo šaltinio. Ne visi daugializdžiai laido ilgintuvai saugo nuo viršįtampio; ant daugializdžio laido ilgintuvo turi būti pažymėta, kad jis šią funkciją atlieka. Naudokite tokį daugializdį laido ilgintuvą, kurio gamintojas sugadintą gaminį siūlo pakeisti, kad apsaugai nuo viršįtampio nesuveikus, galėtumėte savo įrangą pakeisti.

Naudokite tinkamus ir reikiamo dydžio baldus, galinčius išlaikyti jūsų monitorių.

- **PERSPĖJIMAS!** Netinkamai ant stalelio, knygų spintos, lentynos, rašomojo stalo, garsiakalbio, komodos ar spintelės su ratukais pastatytas monitorius gali nukristi ir net sužeisti.
- **PERSPĖJIMAS! Su stabilumu susijęs pavojus:** Įrenginys gali nukristi ir rimtai sužeisti ar net sukelti mirtį. Kad išvengtumėte sužeidimų, saugiai pritvirtinkite monitorių prie grindų arba sienos, kaip nurodyta diegimo instrukcijose.
- **PERSPĖJIMAS!** Šios įrangos negalima naudoti patalpose, kuriose būna vaikų.

**PASTABA:** Šis gaminys tinka pramogoms. Pabandykite monitorių pastatyti ten, kur apšvietimas yra kontroliuojamas, kad dėmesio netrikdytų aplinkinė šviesa ir šviesūs paviršiai, kuriuose gali atsispindėti ekrano vaizdas.

# <span id="page-7-0"></span>**Daugiau HP išteklių**

Toliau pateiktoje lentelėje nurodyta, kur rasti informacijos apie gaminį, praktinius vadovus ir kt.

#### **1-1 lentelė Papildoma informacija**

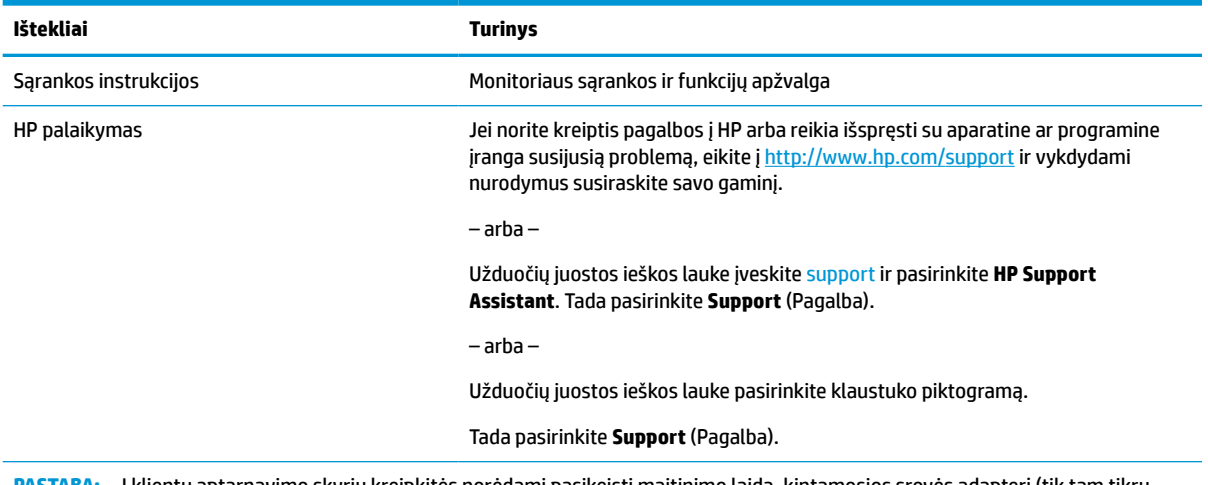

**PASTABA:** Į klientų aptarnavimo skyrių kreipkitės norėdami pasikeisti maitinimo laidą, kintamosios srovės adapterį (tik tam tikrų gaminių) arba kitus kartu su monitoriumi gautus kabelius.

## **Prieš susisiekiant su techninės pagalbos skyriumi**

Peržiūrėkite šią informaciją, jei reikia nustatyti ir pašalinti triktį.

Jei trikties pašalinti nepavyko atlikus skyriuje ["Palaikymas ir trikčių šalinimas"](#page-27-0) 22 puslapyje nurodytus veiksmus, pagalbos kreipkitės į techninės pagalbos centrą. Prieš skambindami pasiruoškite šią informaciją:

- **•** monitoriaus modelio numerį;
- **•** monitoriaus serijos numerį;
- žinokite ant sąskaitos faktūros nurodytą įsigijimo datą;
- informaciją apie sąlygas, kuriomis įvyko triktis;
- gautus klaidų pranešimus;
- programinės įrangos konfigūraciją;
- naudojamos aparatinės ir programinės įrangos pavadinimą ir versiją.

## **Supažindinimas su monitoriumi**

Jūsų monitoriuje yra aukščiausios klasės funkcijos. Šioje dalyje pateikiama informacija apie komponentus, jų vietą kompiuteryje ir paaiškinama, kaip jie veikia.

### **Funkcijos**

Priklausomai nuo įsigyto modelio, jūsų monitoriuje gali būti:

### **Ekrano funkcijos**

- 61 cm (24 in) ekrano įstrižainės žiūrima sritis su 1920 × 1200 skiriamąja geba ir viso ekrano galimybė, kai skiriamoji geba yra mažesnė. Keičiant mastelį galima nustatyti didžiausią vaizdo dydį ir išsaugoti originalų vaizdo formatą;
- 68,6 cm (27 in) ekrano įstrižainės žiūrima sritis su 2560 × 1440 arba 3840 x 2160 skiriamąja geba ir viso ekrano galimybė, kai skiriamoji geba yra mažesnė. Keičiant mastelį galima nustatyti didžiausią vaizdo dydį ir išsaugoti originalų vaizdo formatą;
- skystakristalis ekranas (LCD) su aktyviąja matrica ir tarpplokštiniu keitimu;
- plati spalvų gama, aprėpianti sRGB modelio spalvų erdvę;
- ekrano filtras su šviesos diodo foniniu apšvietimu;
- platus žiūrėjimo kampas, kad galėtumėte žiūrėti sėdėdami arba stovėdami arba judėdami iš vieno šono į kitą;
- galimybė monitorių pakreipti, pasukti ir reguliuoti jo aukštį;
- galimybė monitorių pasukti iš horizontalios padėties į vertikalią;
- dvejopa vaizdo vaizde (angl. "Picture in Picture", PiP) ir vaizdo greta vaizdo (angl. "Picture beside Picture", PbP) funkcija, leidžianti "DisplayPort", HDMI ir C tipo USB įvestimi siunčiamus duomenis peržiūrėti atskirose ekrano pusėse (tik tam tikruose gaminiuose);
- ekrano rodinių (OSD) koregavimas keliomis kalbomis, kad būtų lengviau paruošti ir optimizuoti ekraną;
- išankstinės sRGB ir BT.709 spalvų erdvės parinktys;
- energijos taupymo funkcija, atitinkanti mažesnio energijos suvartojimo reikalavimus;
- apsauginio troselio lizdas galinėje monitoriaus dalyje pasirinktiniam apsauginiam troseliui;
- kabelių surinkimo elementas, kuriame galima sudėti kabelius ir laidus.

### **Jungtys**

- "DisplayPort™" vaizdo įvestis (su kabeliu);
- "DisplayPort" vaizdo išvestis (su kabeliu);
- "High-Definition Multimedia Interface™" (HDMI) vaizdo įvestis;
- "USB Type-C<sup>®</sup>" prievadas;
- USB šakotuvas su vienu C tipo USB prievadu, jungiamu į kompiuterį (išsiuntimo srautas), ir keturiais USB prievadais, jungiamais į USB įrenginius (atsiuntimo srautas);
- kabelis iš C tipo USB į C tipo USB "DisplayPort Alt Mode" ir 100 W maitinimo tiekimo kabelis (tik tam tikruose gaminiuose);
- kabelis iš C tipo USB į A tipo USB (tik tam tikruose gaminiuose);
- "DisplayPort" kabelis (tik tam tikruose gaminiuose);
- HDMI kabelis (tik tam tikruose gaminiuose);
- savaiminio diegimo funkcija, jei tokią funkciją palaiko jūsų operacinė sistema;
- RJ-45 (tinklo) lizdas (tik tam tikruose gaminiuose).

### <span id="page-9-0"></span>**Monitoriaus stovai**

- nuimamas stovas įvairiems monitoriaus bloko tvirtinimo variantams;
- HP lengvo nuėmimo 2 įrenginys, kad monitoriaus bloką būtų lengva vienu spustelėjimu prijungti prie stovo ir po to pastūmus atlaisvinimo fiksatorių greitai nuimti;
- VESA® tvirtinimo laikiklis, skirtas monitoriui prie sieninio tvirtinimo įtaiso arba sukamojo laikiklio tvirtinti;
- VESA tvirtinimo funkcija (100 x 100 mm) monitoriui prie prie pasukamosios svirties laikiklio tvirtinti;
- Atrama tvirtinimo laikikliui, kad monitorių būtų galima pritvirtinti prie stalinio kompiuterio.
- **PASTABA:** Informaciją apie saugą ir reguliuojamuosius gaminio reikalavimus rasite dokumente *Įspėjimai dėl gaminio*. Norėdami pasiekti naujausią naudotojo vadovą, eikite į<http://www.hp.com/support>ir vykdydami nurodymus susiraskite savo gaminį. Paskui pasirinkite **Manuals** (Vadovai).

### **Priekiniai komponentai**

Peržiūrėkite iliustraciją ir sužinokite, kur priekinėje monitoriaus dalyje yra įjungimo / išjungimo mygtukas.

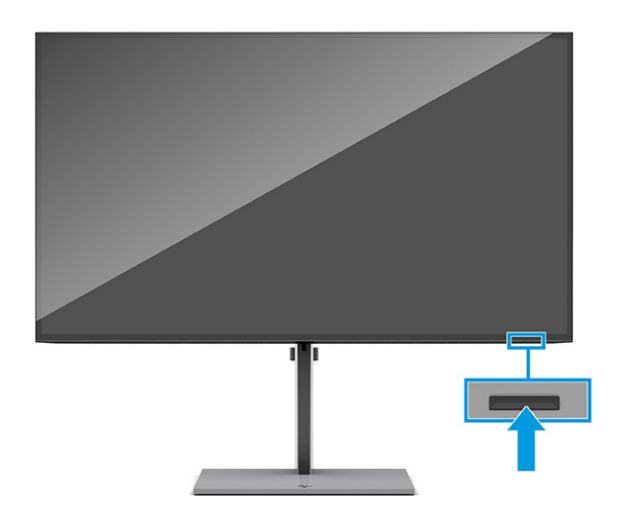

## **Galiniai komponentai**

Susipažinkite su monitoriaus galinėje dalyje esančiais komponentais pasitelkę toliau pateiktą iliustraciją ir lentelę.

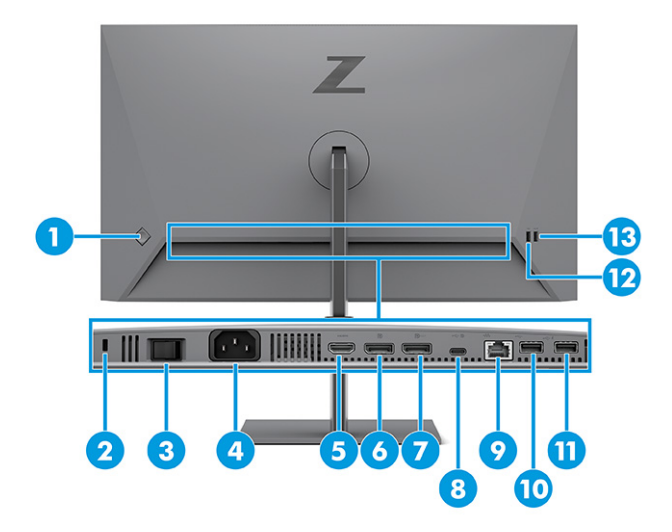

### **1-2 lentelė Galiniai komponentai ir jų aprašas**

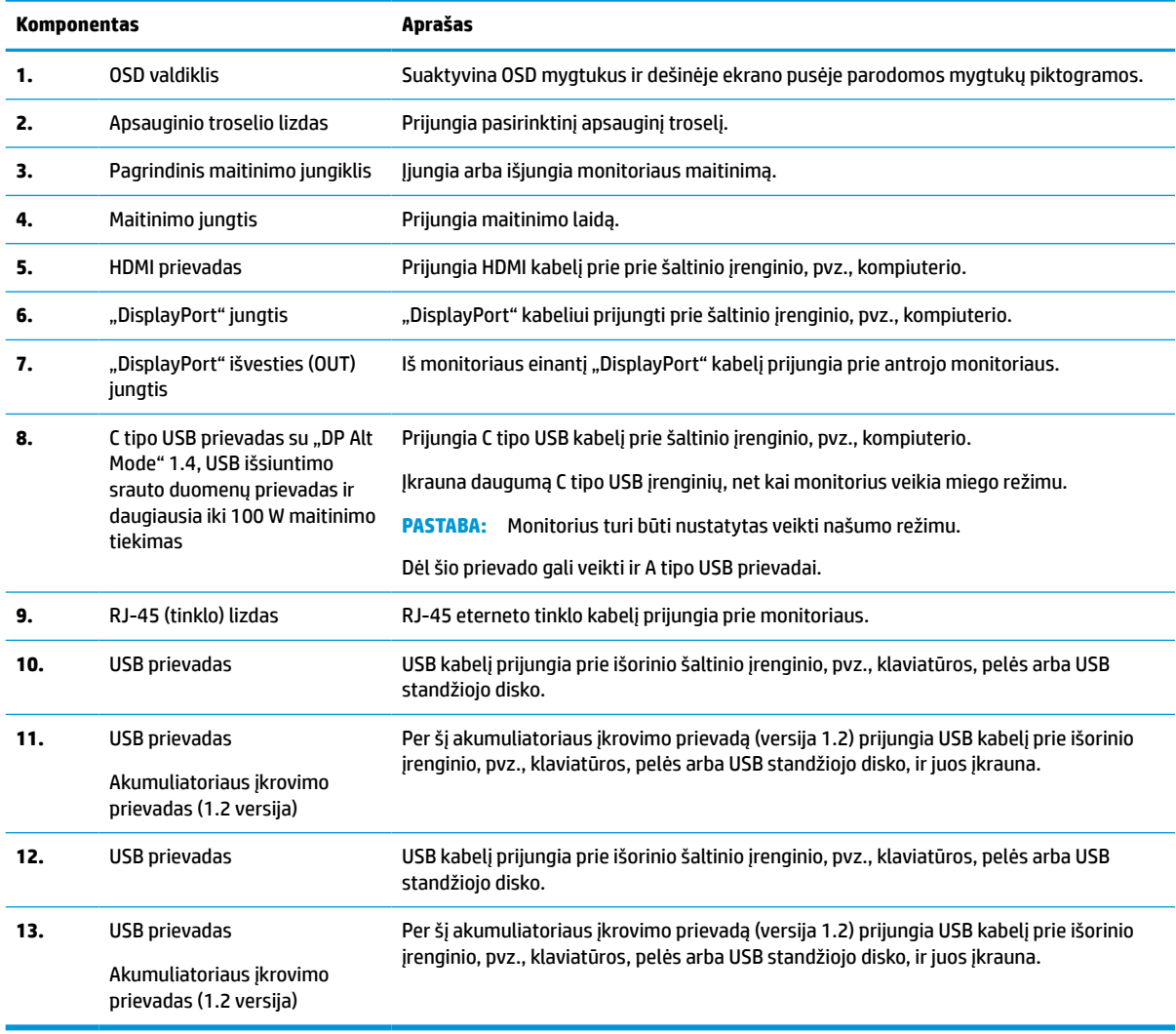

## <span id="page-11-0"></span>**Serijos numerio ir gaminio numerio vieta**

Serijos ir gaminio numeriai nurodyti galinėje monitoriaus dalyje. Šių numerių gali prireikti dėl monitoriaus susisiekus su HP.

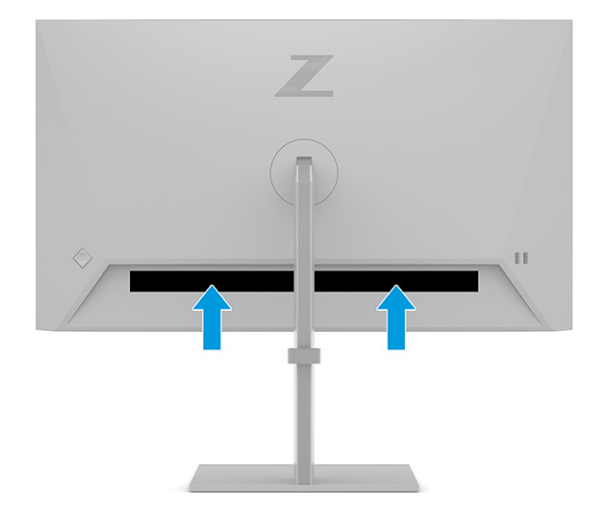

## **Monitoriaus parengimas**

Šiame skyriuje aprašoma, kaip pritvirtinti monitoriaus stovą arba sieninį laikiklį ir kaip monitorių prijungti prie kompiuterio, nešiojamojo kompiuterio, žaidimų konsolės ar panašaus įrenginio.

**PERSPĖJIMAS!** Kad nesusižalotumėte, perskaitykite *Saugaus ir patogaus darbo vadovą*. Jame aprašoma, kaip kompiuterio naudotojai turi įsirengti darbo vietą, kokia turi būti taisyklinga laikysena dirbant, taip pat rašoma apie sveikatą ir darbo įpročius. Be to, *Saugaus ir patogaus darbo vadove* pateikta svarbi elektros ir mechaninės saugos informacija. *Saugaus ir patogaus darbo vadovą* galite rasti žiniatinklyje adresu <http://www.hp.com/ergo>.

**SVARBU:** Kad monitoriaus nepažeistumėte, nelieskite skystakristalio ekrano paviršiaus. Įspaudus plokštę, spalvos gali būti rodomos nevienodai, o skystieji kristalai blogai pasklisti. Taip atsitikus, ekranas į savo normalią būseną nebeatsistatys.

**SVARBU:** Kad ekrano nesubraižytumėte, nesugadintumėte, nesulaužytumėte ir nepažeistumėte valdymo mygtukų, paguldykite monitorių priekine puse žemyn ant lygaus paviršiaus, uždengto apsauginiu putplasčio lakštu ar švelnia šluoste.

### **Monitoriaus stovo uždėjimas**

Būtinai monitoriaus stovą tinkamai uždėkite, kad j būtų saugu naudoti. Šiame skyriuje aprašoma, kaip saugiai pritvirtinti stovą.

- $\hat{P}$ **PATARIMAS:** Gerai apgalvokite, kur monitorių statysite, nes žiūrėti gali trukdyti atsispindinti aplinkinė šviesa ir ryškūs paviršiai.
	- **1.** Monitoriui vis dar gulint ekranu žemyn dėžėje, pritvirtinkite stovą prie galinėje monitoriaus dalyje esančios jungties.

Stovo fiksatorius spragtelėdamas užfiksuos stovą.

<span id="page-12-0"></span>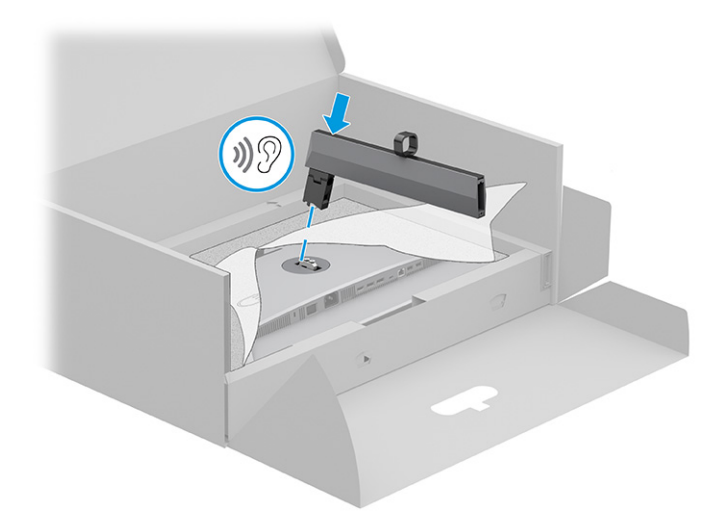

**2.** Pritvirtinkite pagrindą prie stovo **(1)** ir priveržkite varžtą **(2)**.

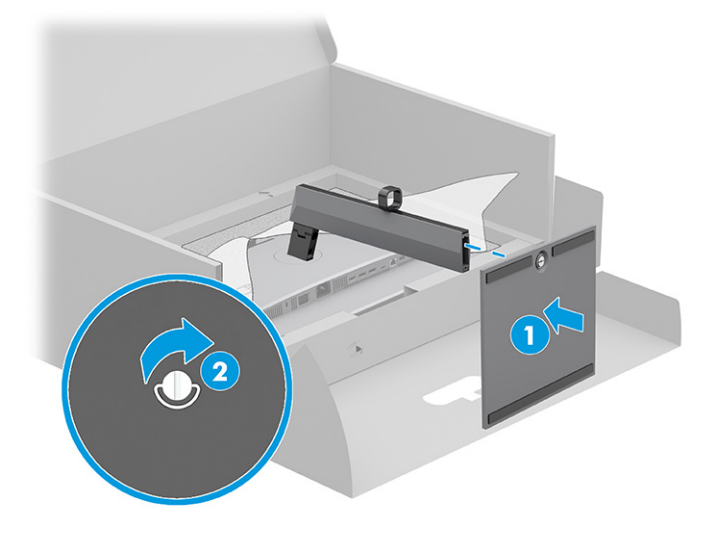

### **Monitoriaus tvirtinimas**

Norėdami monitorių pasukamąja svirtimi ar kitu tvirtinimo laikikliu pritvirtinti prie sienos, atlikite šiame skyriuje nurodytus veiksmus, kad tą padarytumėte saugiai ir patikimai.

**SVARBU:** Šiame monitoriuje yra VESA pramonės standarte nustatytos 100 mm tvirtinimo skylutės. Jei monitoriui pritvirtinti norite naudoti kitų gamintojų tvirtinimo įrenginį, naudokite keturis 4 mm, 0,7 žingsnio ir 10 mm ilgio varžtus. Ilgesni varžtai gali pažeisti monitorių. Būtinai patikrinkite, ar pasirinkto gamintojo tvirtinimo įrenginys atitinka VESA standartą ir ar nurodyta, kad jis gali išlaikyti monitoriaus svorį. Monitorius geriausiai veiks, jei naudosite kartu su monitoriumi gautus maitinimo ir vaizdo signalo kabelius.

**PASTABA:** Šį aparatą turi prilaikyti UL arba CSA nuostatuose nurodyti sieniniai montavimo laikikliai.

### **Monitoriaus stovo nuėmimas**

Jei vietoj monitoriaus stovo nuspręsite naudoti sieninį laikiklį, pirmiausia nuimkite stovą.

**SVARBU:** Prieš monitorių ardydami būtinai patikrinkite, ar jis yra išjungtas ir ar atjungti visi kabeliai.

**SVARBU:** HP rekomenduoja, kad guldant ir stabilizuojant monitorių šias procedūras atliktų du žmonės.

- <span id="page-13-0"></span>**1.** Atjunkite ir nuimkite visus kabelius nuo monitoriaus.
- **2.** Paguldykite monitorių ekranu žemyn ant lygaus paviršiaus, uždengto apsauginiu putplasčio lakštu ar švaria, sausa šluoste.
- **3.** Pastumkite į viršų fiksatorių, esantį apatinėje stovo tvirtinimo jungties dalyje **(1)**.
- **4.** Nuimkite stovą nuo monitoriaus **(2)**.

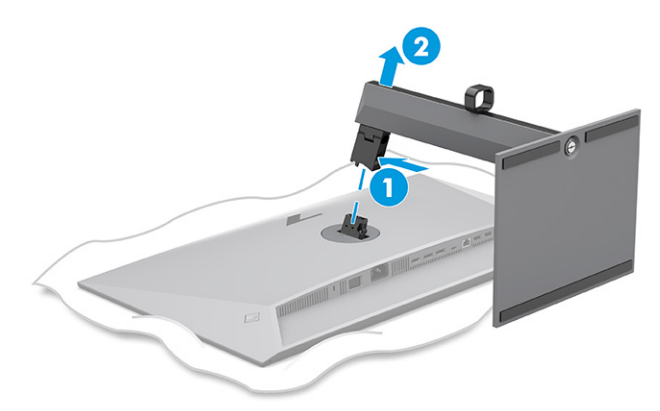

### **Monitoriaus tvirtinimas prie tvirtinimo įtaiso**

Montuojant tvirtinimo įtaisą, gali prireikti papildomų įrankių, pvz., atskirai įsigyjamo atsuktuvo. Kad nesugadintumėte monitoriaus, vadovaukitės toliau pateikiamais nurodymais.

- **1.** Galinėje monitoriaus dalyje iš stovo laikiklio Išsukite du varžtus **(1)**.
- **2.** Nuimkite stovo laikiklį nuo monitoriaus **(2)**.
- **3.** Sulygiuokite VESA tvirtinimo plokštelę su dviem VESA varžtų skylutėmis **(3)** ir priveržkite varžtus **(4)**.

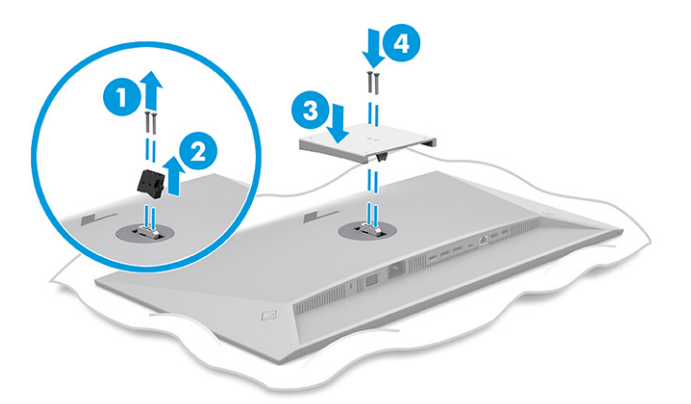

- <span id="page-14-0"></span>**4.** Norėdami monitorių pritvirtinti prie pasukamosios svirties ar kito tvirtinimo įrenginio, įdėkite keturis tvirtinimo varžtus pro skylutes tvirtinimo įrenginyje į galinėje monitoriaus dalyje esančias VESA varžtų skylutes.
	- **SVARBU:** Jei šios instrukcijos jūsų įrenginiui netinka, monitorių tvirtindami prie sienos ar sukamojo laikiklio, vadovaukitės tvirtinimo įtaiso gamintojo instrukcijomis.

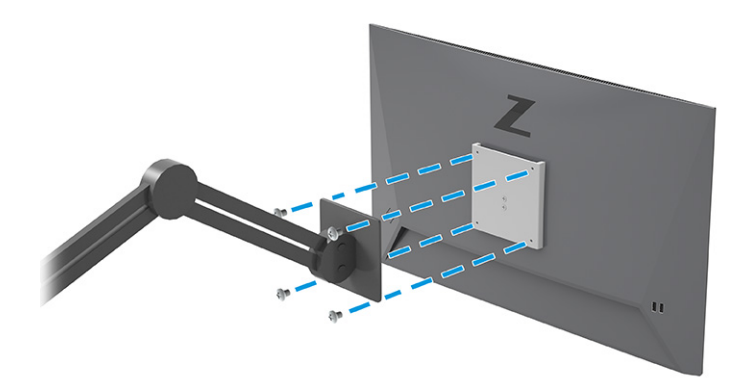

## **Kabelių jungimas**

Šioje dalyje ne tik paaiškinta, kaip prijungti kabelį, bet ir pateikta informacija apie tai, kaip monitorius veikia prijungus konkretų kabelį.

**PASTABA:** Priklausomai nuo turimo modelio, monitorius gali palaikyti C tipo USB, HDMI arba "DisplayPort" įvestis. Vaizdo režimą lemia naudojamas vaizdo kabelis. Monitorius automatiškai nustato, per kurias įvestis siunčiami vaizdo signalai. Įvestis galite pasirinkti OSD meniu. Monitorius parduodamas tik su kai kuriais kabeliais. Ne visi šioje dalyje pavaizduoti kabeliai parduodami su monitoriumi.

- **1.** Pastatykite monitorių patogioje ir gerai vėdinamoje vietoje šalia kompiuterio.
- **2.** Praveskite signalo kabelį ir maitinimo kabelį pro monitoriaus stovo kabelių laikiklį.

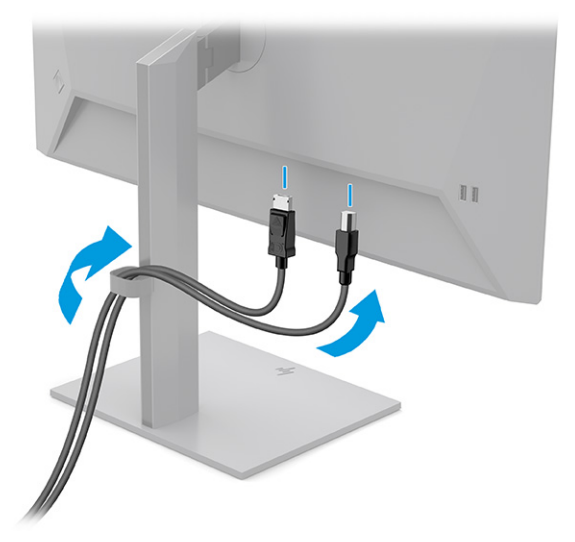

**3.** Prijunkite vaizdo signalo kabelį.

- **PASTABA:** Išskyrus C tipo USB įvestį, monitorius automatiškai nustato, per kuriuos įvadus siunčiami vaizdo signalai. C tipo USB įvestį turite pasirinkti rankiniu būdu. Norėdami pasirinkti bet kurią įvestį, įskaitant C tipo USB, atverkite OSD meniu ir pasirinkite **Įvestis**.
	- · Vieną "DisplayPort" kabelio galą prijunkite prie galinėje monitoriaus dalyje esančios "DisplayPort" jungties, o kitą – prie šaltinio įrenginio "DisplayPort" jungties.

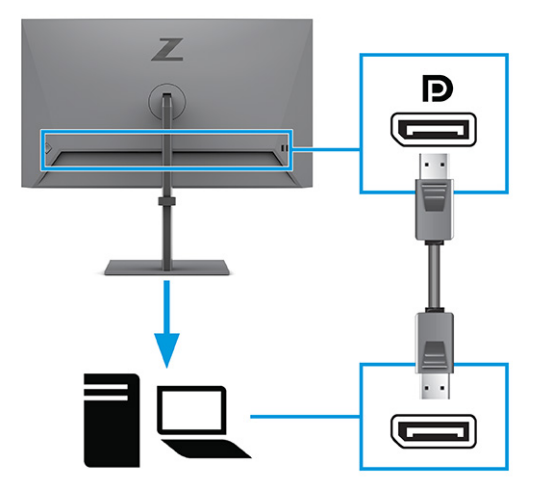

● Vieną HDMI kabelio galą prijunkite prie galinėje monitoriaus dalyje esančio HDMI prievado, o kitą – prie šaltinio įrenginio HDMI prievado.

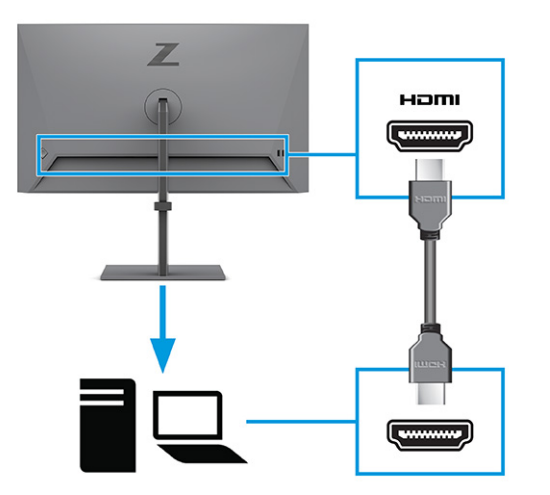

Vieną C tipo USB kabelio galą prijunkite prie galinėje monitoriaus dalyje esančio C tipo USB prievado, o kitą – prie šaltinio įrenginio C tipo USB prievado. (Naudokite tik kartu su monitoriumi parduodamą HP patvirtintą C tipo USB kabelį.)

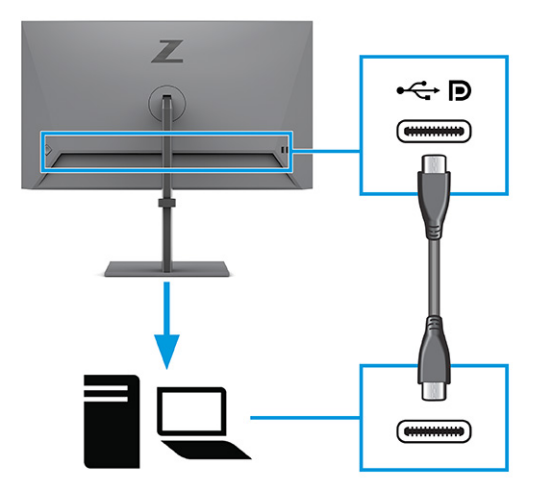

**PASTABA:** Naudojant monitoriaus C tipo USB prievadą jungiamasi prie tinklo, siunčiami duomenys, transliuojami vaizdo įrašai ir tiekiama elektros energija (iki 100 W).

Pagrindinis įrenginys turi palaikyti "DisplayPort" alternatyvųjį režimą (vaizdo, krovimo ir USB 3.1) per C tipo USB jungtį. Pagrindinis įrenginys taip pat turi būti suderinamas su C tipo USB "Thunderbolt™" prievadais.

**4.** Vieną C tipo USB kabelio galą prijunkite prie monitoriaus C tipo USB prievado, o kitą – prie šaltinio įrenginio C tipo USB prievado. (Naudokite tik kartu su monitoriumi parduodamą HP patvirtintą C tipo USB kabelį.)

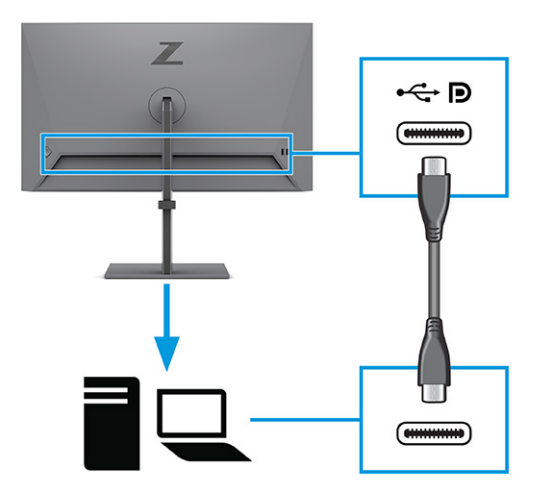

**<sup>2</sup> PASTABA:** Kai kurie C tipo USB prievadai palaiko ekrano išvestį. Norėdami sužinoti, ar jūsų monitoriaus C tipo USB prievadas palaiko "DisplayPort" išvestį, skaitykite skyrių [Galiniai komponentai](#page-9-0) 4 puslapyje.

<span id="page-17-0"></span>**5.** Vieną maitinimo laido galą prijunkite prie galinėje monitoriaus dalyje esančios maitinimo jungties, o kitą – prie įžemintos kintamosios srovės lizdo.

**PERSPĖJIMAS!** Kad išvengtumėte elektros šoko ir nesugadintumėte įrangos:

Būtinai naudokite maitinimo laido įžeminimo kontaktą. Įžeminimo kontaktas yra svarbus saugos elementas.

Maitinimo laidą junkite į visada lengvai pasiekiamą ir įžemintą kintamosios srovės lizdą.

Įrangos maitinimą atjunkite iš kintamosios srovės lizdo ištraukdami maitinimo laidą.

Saugumo sumetimais ant maitinimo laidų ar kabelių nieko nedėkite. Laidus tvarkingai nuveskite, kad ant jų kas nors netyčia neužliptų ir už jų neužkliūtų. Už laido ar kabelio netempkite. Atjungdami maitinimo laidą nuo kintamosios srovės lizdo, suimkite už jo kištuko.

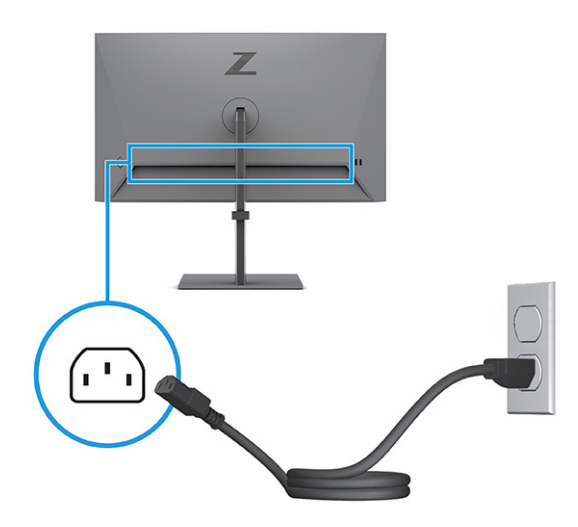

### **USB įrenginių prijungimas**

USB prievadus naudokite tokiems įrenginiams, kaip skaitmeninis fotoaparatas, USB klaviatūra ar USB pelė, prijungti. Prie įrenginio prijungti galima naudojant keturis monitoriaus USB prievadus (atsiuntimo srautui): du A tipo USB prievadai ir du A tipo USB prievadai (versija 1.2), kuriuos naudojant galima įkrauti bateriją.

**PASTABA:** Šaltinio įrenginio (kompiuterio) C tipo USB kabelį arba kabelį iš C tipo USB į A tipo USB reikia prijungti prie galinės monitoriaus dalies, kad būtų suaktyvinti A tipo atsiuntimo srauto prievadai ir prie kurių, kaip USB šakotuvo, būtų galima prijungti pelę, klaviatūrą, telefoną, išorinį standųjį diską ar kitą įrenginį, turintį USB jungtį ir priimantį 5 V.

<span id="page-18-0"></span>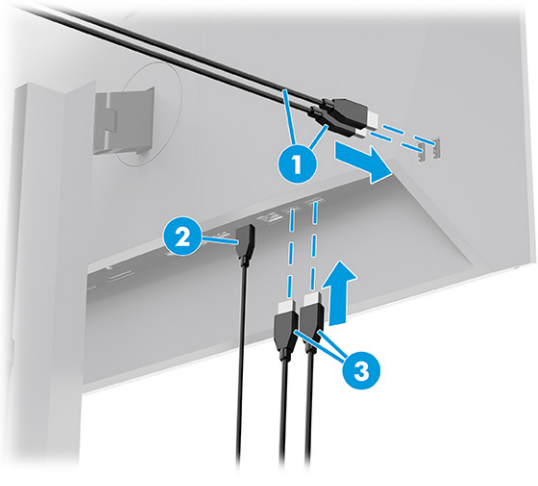

**1-3 lentelė USB prievadų vietos**

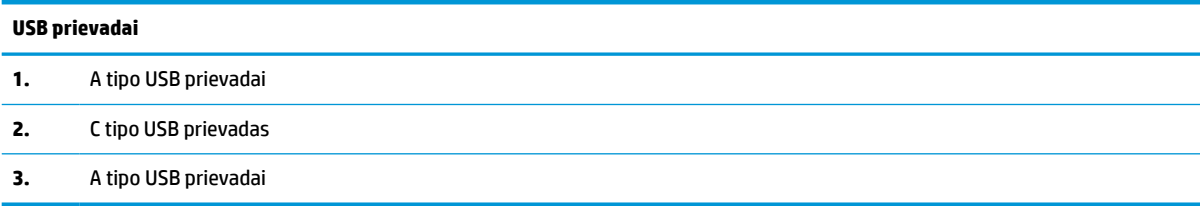

## **Monitoriaus reguliavimas**

Šioje dalyje aprašyta, kaip galite pareguliuoti savo monitorių, kad susikurtumėte ergonomišką darbo vietą.

**PERSPĖJIMAS!** Kad nesusižalotumėte, perskaitykite *Saugaus ir patogaus darbo vadovą*. Jame aprašoma, kaip kompiuterio naudotojai turi įsirengti darbo vietą, kokia turi būti taisyklinga laikysena dirbant, taip pat rašoma apie sveikatą ir darbo įpročius. Be to, *Saugaus ir patogaus darbo vadove* pateikta svarbi elektros ir mechaninės saugos informacija. *Saugaus ir patogaus darbo vadovą* galite rasti žiniatinklyje adresu <http://www.hp.com/ergo>.

**1.** Pakreipkite monitorių pirmyn arba atgal taip, kad jis būtų patogiame akių lygyje.

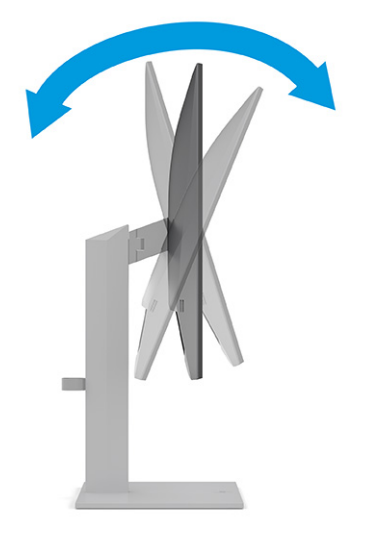

**2.** Atsižvelgdami į kompiuterio padėtį, nustatykite patogų monitoriaus aukštį. Monitoriaus viršutinio apvado kraštas turi būti ne aukščiau kaip akių lygyje. Korekcinius lęšius nešiojantiems naudotojams gali būti patogiau monitorių nuleisti žemiau ir truputį atlošti atgal. Monitorių pareguliuokite atsižvelgdami į besikeičiančią savo kūno padėtį darbo dienos metu.

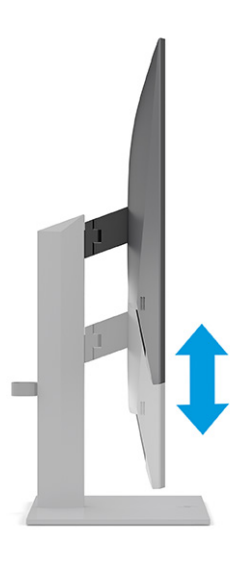

**3.** Pasukdami monitorių į kairę arba dešinę nustatykite geriausią žiūrėjimo kampą.

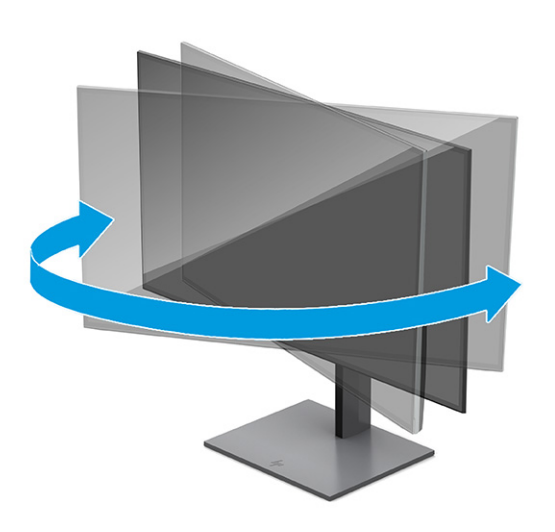

- **4.** Monitorių galite pasukti iš horizontalios padėties į vertikalią ir pritaikyti pagal savo poreikius.
	- **a.** Pakelkite monitorių į aukščiausią padėtį ir atlenkite monitorių iki pat galo **(1)**.
- <span id="page-20-0"></span>**b.** Monitorių pasukite 90° pagal laikrodžio rodyklę iš horizontalios padėties į vertikalią **(2)**.
	- **SVARBU:** Jei monitorius nebus pakeltas į aukščiausią padėtį arba neatlenktas atgal iki galo, apatinis dešinysis monitoriaus kampas gali liestis su pagrindu ir galimai sugadinti monitorių.

Jei su monitoriumi naudosite pasirinktinį pailgąjį garsiakalbį, dėkite jį po to, kai monitorių pasuksite. Kai monitorius sukasi, pailgasis garsiakalbis liečiasi su pagrindu, todėl galima apgadinti monitorių arba pailgąjį garsiakalbį.

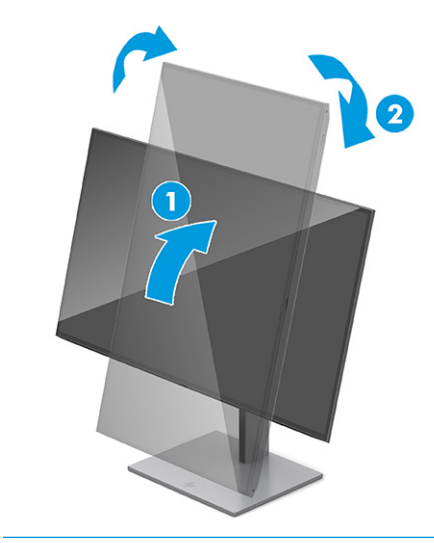

**PASTABA:** Norėdami ekrane rodomą vaizdą pakeisti iš vertikalios padėties į horizontalią, naudokite operacinės sistemos ekrano nustatymus. Norėdami OSD pakeisti iš vertikalios padėties į horizontalią, atverkite OSD meniu ir pasirinkite **Meniu**, pasirinkite **Menu Rotation** (Meniu pasukimas) ir paskui pasirinkite **Portrait** (Vertikaliai).

## **Apsauginio troselio pritvirtinimas**

Kaip apsauginę priemonę naudodami iš HP įsigyjamą pasirinktinį apsauginį troselį, monitorių galite pritvirtinti prie nejudinamo objekto. Spynelę uždėti ir nuimti galite pridėtu rakteliu.

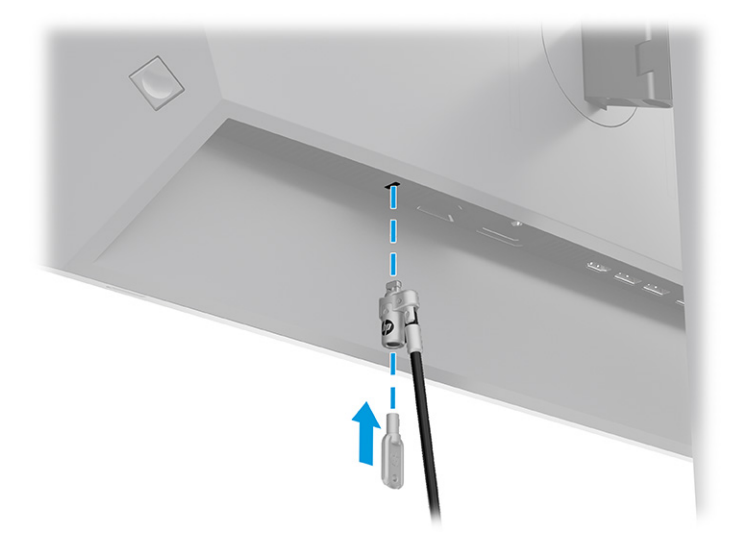

## <span id="page-21-0"></span>**HP politika dėl vandenženklių ir vaizdo sulaikymo**

Kai kurie monitoriai pagaminti su tarpplokštinio keitimo (angl. "Ina-Plane Kitchener", IPS) ekrano technologija, dėl kurios žiūrėjimo kampas ypač platus, o vaizdo kokybė itin gera. Nors ši technologija pritaikyta daugeliui programų, ji netinka statiniams, nejudantiems ar nekintantiems vaizdams, nebent naudotumėte ekrano užsklandas.

Tarp statinius vaizdus naudojančių programų gali būti stebėjimo kameros, vaizdo žaidimai, rinkodaros logotipai ir šablonai. Dėl statinių vaizdų gali atsirasti vaizdo sulaikymas, monitoriaus ekrane galintis atrodyti kaip dėmės ar vandenženkliai.

24 valandas naudojamuose monitoriuose dėl vaizdo sulaikymo atsiradusiems pažeidimams nėra taikoma HP garantija. Kad vaizdas nebūtų sulaikomas, visada išjunkite nenaudojamą monitorių arba kompiuteryje pakeiskite energijos vartojimo (maitinimo) nustatymą, jei toks yra, kad kompiuterio kurį laiką nenaudojant, monitorius išsijungtų.

## **Nešiojamojo HP kompiuterio arba stalinio kompiuterio prijungimas**

Stalinį arba nešiojamąjį kompiuterį ar panašų įrenginį prie monitoriaus galite prijungti viena C tipo USB jungtimi. Naudojant C tipo USB prievadą galima prisijungti prie tinklo, perduoti duomenis bei vaizdo įrašus ir tiekti maitinimą, kai prijungtas įrenginys.

**PASTABA:** Kad naudojant C tipo USB jungtį būtų tinklo ryšys, tinklo kabelis iš tinklo šaltinio lizdo turi būti prijungtas prie monitoriaus tinklo lizdo.

Pagrindinis kompiuteris turi palaikyti "DisplayPort" alternatyvųjį režimą (vaizdo, krovimo ir USB 3.1) per C tipo USB jungtį ir taip pat turi būti suderinamas su C tipo USB "Thunderbolt" prievadais.

Prie monitoriaus prijungus du pagrindinius kompiuterius gali išsijungti sistema, nutrūkti energijos tiekimas arba gali prireikti išjungti ir vėl įjungti monitorių.

Norėdami prijungti kompiuterį, vieną C tipo USB kabelio galą prijunkite prie galinėje monitoriaus dalyje esančio C tipo USB prievado, o kitą – prie kompiuterio C tipo USB prievado. Šis C tipo USB kabelis yra vienintelė kabelinė jungtis spartiesiems duomenims, garsui bei vaizdui ir maitinimo tiekimui.

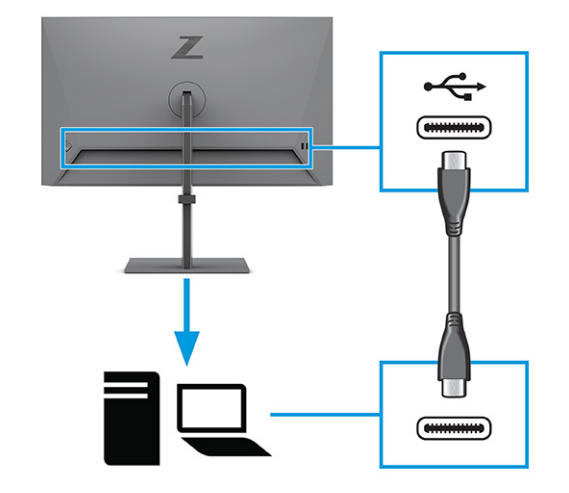

**<sup>2</sup> PASTABA:** Monitorius per C tipo USB jungtį tiekia iki 100 W elektros energijos. Jei pagrindinis kompiuteris jungiamas naudojant C tipo USB, nuolatinės srovės energijos išvado (OUT) prijungti nereikia. Prie pagrindinio kompiuterio nejunkite dviejų maitinimo šaltinių (prie nuolatinės srovės energijos įvado ir C tipo USB).

# <span id="page-22-0"></span>**2 Monitoriaus naudojimas**

Šiame skyriuje paaiškinta, kaip naudoti monitorių ir jo funkcijas, įskaitant programinę įrangą, priemones, OSD meniu ir energijos vartojimo režimus.

# **Programinės įrangos ir priemonių atsisiuntimas**

Iš HP palaikymo tarnybos svetainės galite atsisiųsti šiuos failus:

- INF (informacijos) failas
- ICM (vaizdo spalvų atitikimo) failus

Norėdami atsisiųsti failus:

- **1.** Eikite į<http://www.hp.com/support>.
- **2.** Pasirinkite **Software and Drivers** (Programinė įranga ir tvarkyklės).
- **3.** Pasirinkite savo gaminio tipą.
- **4.** Paieškos lauke įveskite savo HP monitoriaus modelį ir vykdykite ekrane pateikiamus nurodymus.

## **Informacijos failas**

INF failas apibūdina operacinės sistemos "Windows®" naudojamus monitoriaus šaltinius, kad būtų užtikrintas monitoriaus suderinamumas su kompiuterio grafikos adapteriu.

Šis monitorius yra suderinamas su savaiminio diegimo funkcija, todėl jis puikiai veiks ir neįdiegus INF failo. Kad monitoriuje veiktų savaiminio diegimo funkcija, kompiuteryje turi būti su VESA DDC2 suderinama grafikos plokštė, o monitorius turi būti jungiamas tiesiogiai prie grafikos plokštės. Savaiminio diegimo funkcija neveikia naudojant atskirą BNC tipo jungtį arba skirstomąjį buferį, dėžutę ar abu.

## **Vaizdo spalvų atitikimo failas**

ICM failai yra duomenų failai, naudojami kartu su grafikos programomis siekiant užtikrinti nuolatinį spalvų iš monitoriaus ekrano į spausdintuvą arba iš skaitytuvo į monitoriaus ekraną atitikimą. Šie failai suaktyvinami šią funkciją palaikančiose grafikos programose.

**PASTABA:** ICM spalvų profilis sudarytas pagal Tarptautinio spalvų konsorciumo (ICC) profilio formato specifikacijas.

# **Ekrano rodinių (OSD) meniu naudojimas**

HP monitorių galite reguliuoti pagal save. Monitoriaus žiūrėjimo funkcijas galite koreguoti naudodami OSD meniu.

Norėdami įjungti OSD meniu ir pakoreguoti jo parinktis:

- <span id="page-23-0"></span>**1.** Jei monitorius dar neįjungtas, paspauskite įjungimo / išjungimo mygtuką ir jį įjunkite.
- **2.** Paspauskite centrinę ekrano rodinių (OSD) valdiklio dalį.
- **3.** Pakreipdami valdiklį į viršų, apačią, kairę ar dešinę, naršykite meniu parinktis. Paspausdami centrinę valdiklio dalį, pasirinkite norimą parinktį.

Toliau pateiktoje lentelėje išvardytos galimos OSD pagrindinio meniu parinktys. Joje taip pat aprašytas kiekvienas nustatymas ir kokį poveikį jis turi monitoriaus išvaizdai ar veikimui.

| <b>Pagrindinis meniu</b> | Aprašas                                                                                                    |  |  |
|--------------------------|----------------------------------------------------------------------------------------------------|--|--|
| Śviesumas+               | Pakoreguoja ekrano šviesumo lygį. Numatytasis gamintojo nustatymas – 65.                                                                                     |  |  |
| Spalva                   | Parenka bei pakoreguoja ekrano spalva ir pateikia įvairias išankstines spalvų parinktis,<br>sukonfigūruojančias monitorių skirtingoms žiūrėjimo situacijoms. |  |  |
| Vaizdas                  | Pakoreguoja ekrano vaizda, iskaitant vaizda vaizde (PiP), atsako laika, ryškumą ir vaizdo masteli.                                                           |  |  |
| <b>Jvestis</b>           | Parenkama vaizdo įvesties signalą (C tipo USB, "DisplayPort" arba HDMI).                                                                                     |  |  |
| <b>Maitinimas</b>        | Koreguojami energijos vartojimo nustatymai.                                                                                                    |  |  |
| Meniu                    | Pakoreguoja OSD meniu.                                                                                                    |  |  |
| Valdymas                 | Pakoreguoja DDC / CI nustatymus ir atkuria visų OSD meniu nustatymų numatytąsias gamintojo reikšmes.                                                         |  |  |
| Informacija              | Rodo informacija apie monitorių, pvz., optimalų rodymo režima, energijos vartojimo režimą ir serijos<br>numerj.                                              |  |  |
| lšeiti                   | Užveriamas OSD meniu ekranas.                                                                                                    |  |  |

**2-1 lentelė OSD meniu parinktys ir aprašas kai naudojamas mygtukas arba valdiklis**

## **Energijos vartojimo nustatymo keitimas (tik tam tikruose gaminiuose)**

Šiame skyriuje aprašoma, kaip aktyvuoti našumo režimą. Gali būti, kad norint naudoti kai kurias monitoriaus funkcijas, prieš tai reikės aktyvuoti našumo režimą.

Laikantis tarptautinių įrenginių maitinimo standartų, monitoriaus numatytoji parinktis suaktyvinus miego būseną yra energijos taupymo režimas.

Jei jūsų ekranas palaiko našumo režimą, USB prievadai gali būti aktyvuoti net ir tada, kai monitorius veikia automatiniu miego režimu – paprasčiausiai pakeiskite energijos vartojimo režimo nustatymus iš **Energijos taupymo** režimo į **Našumo** režimą.

**PASTABA:** Jei prijungiate kompiuterį, kuris maitinamas ne akumuliatoriumi, energijos vartojimo režimo nustatymą reikia pakeisti į našumo režimą.

Norėdami pakeisti maitinimo režimo nustatymą:

- **1.** Paspauskite centrinę ekrano rodinių (OSD) valdiklio dalį.
- **2.** Pasirinkite **Maitinimas**, pasirinkite **Energijos vartojimo režimas** ir paskui pasirinkite **Išjungti**.
- **3.** Pasirinkite **Atgal** ir uždarykite OSD.

# <span id="page-24-0"></span>**Automatinio miego režimo naudojimas (tik tam tikruose gaminiuose)**

Jūsų monitoriuje yra energijos taupymo funkcija, vadinama automatiniu miego režimu, sumažinto energijos naudojimo būsena. Šiame skyriuje aprašoma, kaip įjungti arba nustatyti monitoriaus automatinį miego režimą.

Kai automatinis miego režimas yra įjungtas (pagal numatytąsias nuostatas), monitorius persijungs į mažesnio energijos naudojimo būseną, kai kompiuteris perduos mažesnio energijos naudojimo režimo signalą (nesant horizontaliosios arba vertikaliosios sinchronizacijos signalui).

Įsijungus mažesnio energijos naudojimo būsenai (automatiniam miego režimui) monitoriaus ekranas yra tuščias, foninis apšvietimas išjungiamas, o energijos tiekimo lemputė šviečia geltona spalva. Veikdamas šiuo mažesnio energijos naudojimo režimu monitorius naudoja mažiau nei 0,5 W elektros energijos. Monitorius iš automatinio miego režimo bus aktyvuotas, kai kompiuteris į monitorių perduos aktyvų signalą (pvz., jei aktyvuosite pelę arba klaviatūrą).

Norėdami automatinį miego režimą išjungti per OSD:

- **1.** Paspausdami centrinę OSD valdiklio dalį atverkite OSD.
- **2.** Atvėrę OSD pasirinkite **Maitinimas**.
- **3.** Pasirinkite **Auto-Sleep Mode** (Automatinis miego režimas) ir paskui pasirinkite **Išjungti**.

## **PiP (vaizdo vaizde) ir PbP (vaizdo greta vaizdo) funkcijų naudojimas (tik tam tikruose gaminiuose)**

Monitorius gal veikti vaizdo vaizde (PiP) režimu (kai vaizdas iš vieno šaltinio yra perdengiamas vaizdu iš kito šaltinio) ir vaizdo greta vaizdo (PbP) režimu (kai vaizdas iš vieno šaltinio horizontaliai arba vertikaliai rodomas greta vaizdo iš kito šaltinio). Vaizdo vaizde (PiP) režimu gali būti rodomi du "Full HD" (FHD) vaizdai.

Norėdami naudoti vaizdo vaizde (PiP) ir vaizdo greta vaizdo (PbP) funkcijas:

- **1.** Prie monitoriaus prijunkite papildomą įvesties šaltinį.
- **2.** Paspausdami centrinę OSD valdiklio dalį atverkite OSD.
- **3.** Atvėrę OSD, pasirinkite **Vaizdas**, pasirinkite **PiP** (Vaizdas vaizde) ir paskui pasirinkite **Enable PiP** (Įjungti vaizdą vaizde).

Monitorius nuskenuos papildomas įvestis ir suradęs tinkamą signalo įvestį, ją naudos vaizdui vaizde arba vaizdui greta vaizdo rodyti.

- **4.** Jei norite pakeisti vaizdo vaizde arba vaizdo greta vaizdo įvestį, pasirinkite **Vaizdas**, pasirinkite **PiP**  (Vaizdas vaizde) ir paskui pasirinkite **Assign Inputs** (Priskirti įvestis).
- **5.** Jei norite pakeisti vaizdo vaizde dydį, atvėrę OSD pasirinkite **PiP Size** (Vaizdo vaizde dydis) ir paskui pasirinkite norimą dydį.
- **6.** Jei norite pakoreguoti vaizdo vaizde padėtį, atvėrę OSD pasirinkite **PiP Position** (Vaizdo vaizde padėtis) ir paskui pasirinkite norimą padėtį.

## **Neryškios mėlynos šviesos režimo naudojimas (tik tam tikruose gaminiuose)**

Sumažinus iš monitoriaus sklindančią mėlyną šviesą, į akis šviečia blausesnė mėlyna šviesa. Šis monitorius gali veikti iš anksto nustatytu neryškios mėlynos šviesos režimu.

<span id="page-25-0"></span>Aktyvavus šį iš anksto nustatytą režimą, TÜV sertifikuotas monitoriaus neryškios mėlynos šviesos ekranas sumažina skleidžiamos mėlynos šviesos ryškumo lygį, kad jums ką nors skaitant ekrane, vaizdas būtų daug ramesnis ir ne toks stimuliuojantis.

## **"DisplayPort" vaizdo transliavimas per kelis monitorius naudojant "DisplayPort" arba C tipo USB prievadą (tik tam tikruose modeliuose)**

Jei "DislpayPort" arba C tipo USB naudojate kaip pirminį vaizdo įvesties šaltinį, duomenis galite siųsti į kelis kitus "DisplayPort" monitorius, prijungtus nuosekliąja konfigūracija. Šia konfigūracija galite prijungti iki keturių monitorių, jei tokią konfigūraciją palaiko jūsų kompiuterio grafikos plokštė.

Monitorių, kuriuose galite prijungti naudodami kelių srautų "DisplayPort", skaičius priklauso nuo daugelio veiksnių, įskaitant kiekvieno monitoriaus skiriamąją gebą bei kadrų skaičių ir jūsų turimo GPU arba įtaisytosios grafikos sistemos galimybių. Jei monitoriuje naudojate savo įsigytą grafikos plokštę, apie jos galimybes skaitykite su grafikos plokšte gautame vadove.

Norėdami duomenis siųsti keliais srautais:

- **1.** "DisplayPort" arba C tipo USB turi būti pirminė vaizdo signalo įvestis.
- 2. Prijunkite antrąjį monitorių, "DisplayPort" kabelį prijungdami prie pirmojo monitoriaus "DisplayPort" išvesties (OUT) jungties ir prie antrojo monitoriaus "DisplayPort" įvesties jungties.

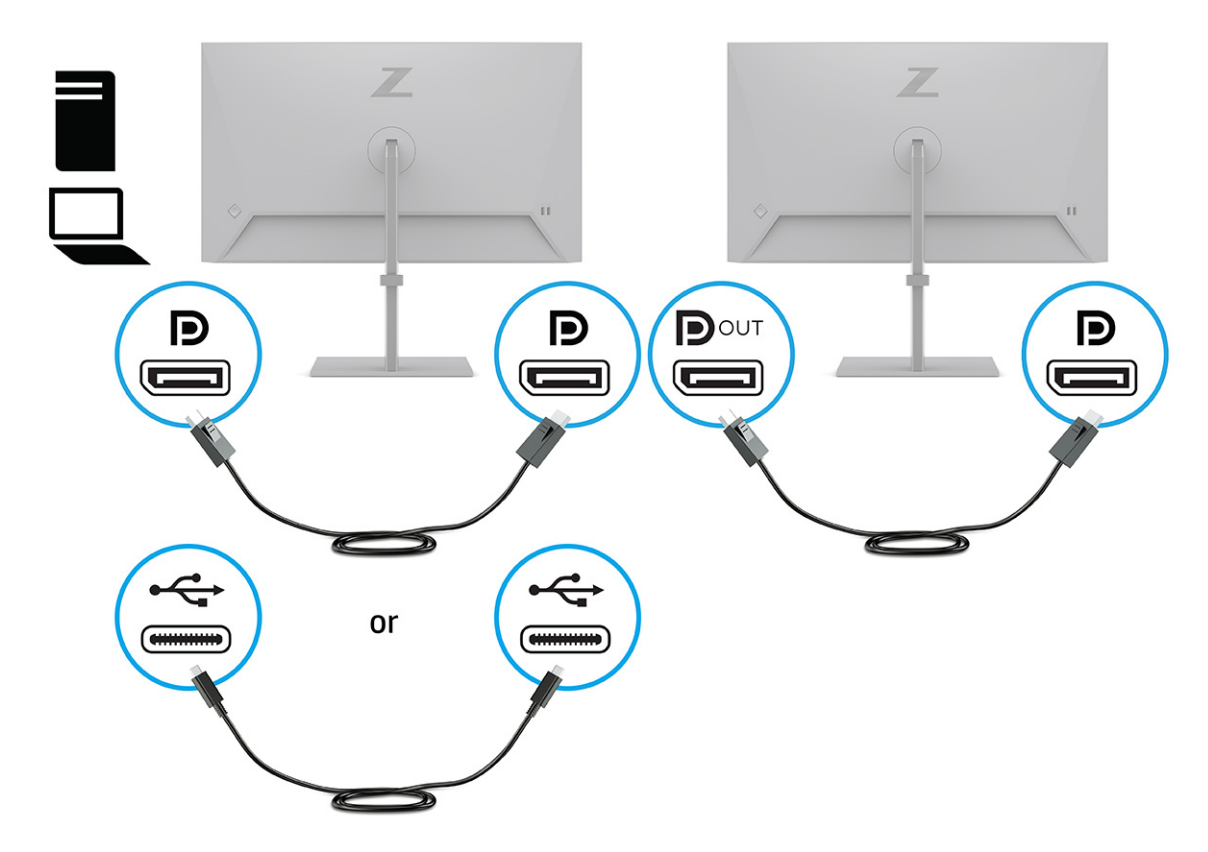

**3.** Nustatykite, kad prijungtame monitoriuje būtų rodomas pirmajame monitoriuje rodomas vaizdas arba visiškai kitas vaizdas.

- **4.** Norėdami prijungti daugiau monitorių (daugiausia galima prijungti keturis monitorius), paspauskite centrinę ekrano rodinių (OSD) valdiklio dalį, kad atidarytumėte OSD meniu. Susiraskite C tipo USB konfigūraciją ir pasirinkite USB-C Video+USB2.0 (C tipo vaizdo USB ir USB 2.0).
	- **<sup>2</sup> PASTABA:** Visi monitoriai, išskyrus paskutinį linijinių būdu prijungtą monitorių, turi palaikyti "DisplayPort" kelių srautų siuntimą. Pvz., jei linijiniu būdu norite prijungti keturis monitorius, trijuose iš keturių jungiamų monitorių turi būti "DisplayPort" ir "DisplayPort" išvesties jungtys. Paskutiniame monitoriuje turi būti tik "DisplayPort" jungtis.
- 5. Iš vieno monitoriaus "DisplayPort" išvesties einantį "DisplayPort" kabelį prijunkite prie kito monitoriaus "DisplayPort" jungties.

# <span id="page-27-0"></span>**3 Palaikymas ir trikčių šalinimas**

Jei monitorius veikia ne taip, kaip turėtų, galbūt triktį pavyks pašalinti vykdant šiame skyriuje pateiktas instrukcijas.

# **Dažnai pasitaikančių trikčių sprendimas**

Toliau pateiktoje lentelėje išvardytos galimos triktys, jų priežastys ir rekomenduojami sprendimai.

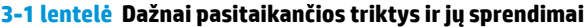

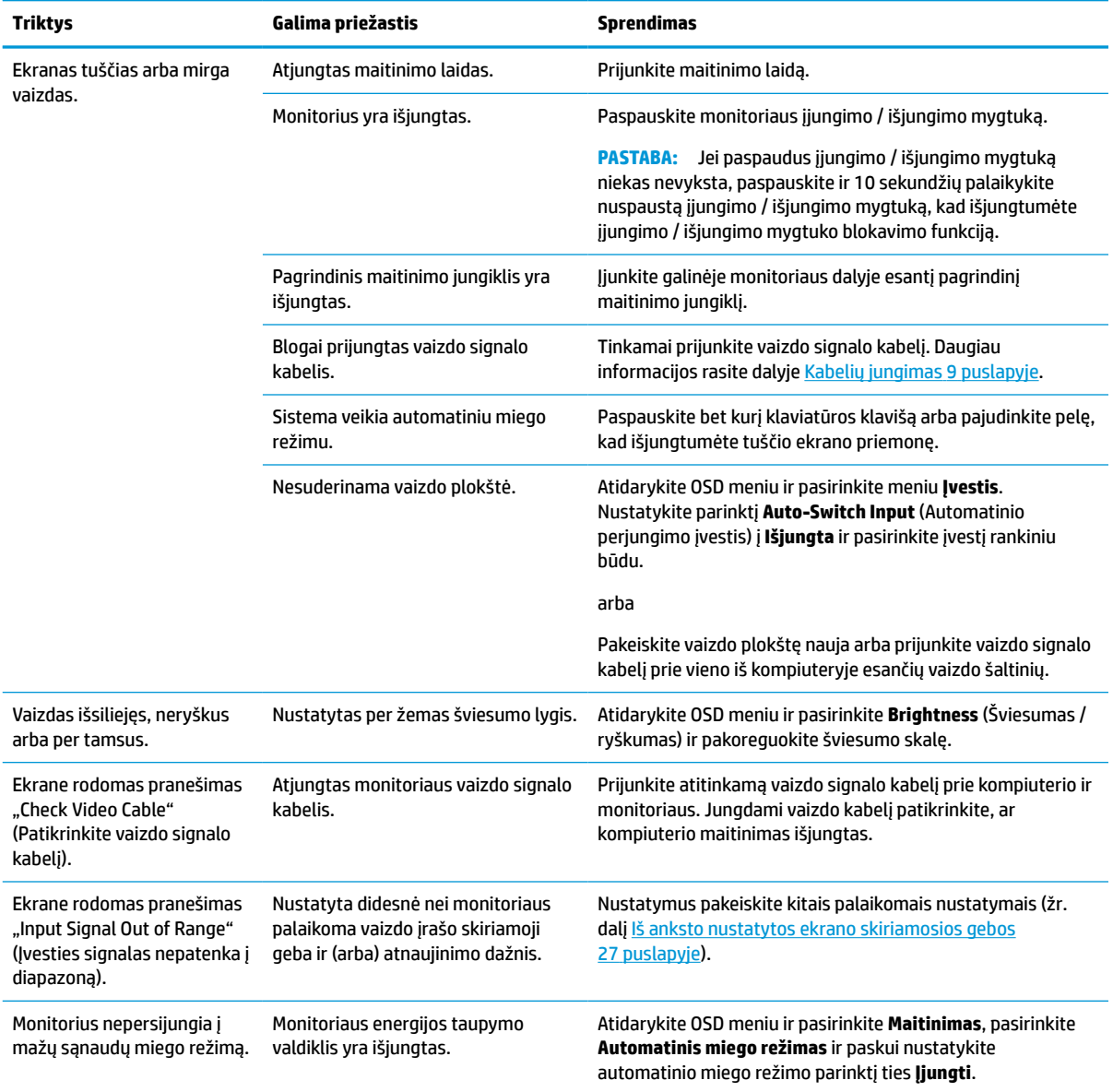

### <span id="page-28-0"></span>**3-1 lentelė Dažnai pasitaikančios triktys ir jų sprendimai (tęsinys)**

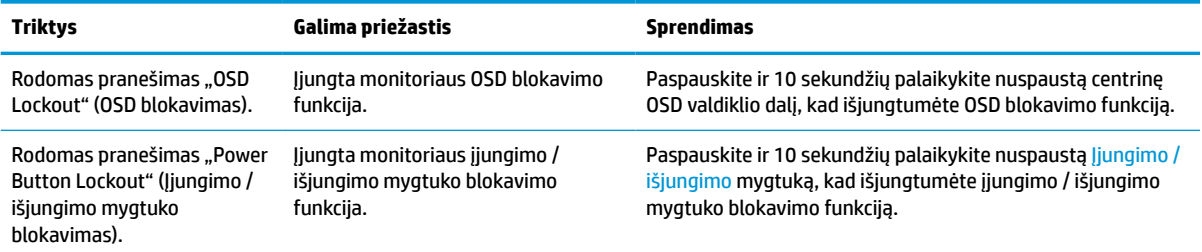

# **Mygtukų blokavimas**

Mygtuko blokavimo funkcija galima tik tada, kai monitorius yra įjungtas ir rodomas aktyvus signalas, o OSD meniu yra uždarytas. 10 sekundžių palaikius nuspaustą centrinę ekrano rodinių (OSD) mygtuko dalį, išjungiamas tas mygtukas. Mygtuką vėl galite aktyvuoti dar kartą 10 sekundžių palaikę jį nuspaustą.

# <span id="page-29-0"></span>**4 Monitoriaus priežiūra**

Tinkamai prižiūrimas monitorius gali veikti daugelį metų. Šiose instrukcijose paaiškinama, ką reikia daryti, kad monitoriaus būklė visada būtų nepriekaištinga.

# **Priežiūros rekomendacijos**

Kad monitoriaus našumas būtų didesnis, o tarnavimo laikas ilgesnis, vadovaukitės toliau pateiktomis instrukcijomis.

- Neatidarykite monitoriaus korpuso ir nemėginkite techninės priežiūros atlikti patys. Koreguokite tik tuos valdiklius, kurie yra aprašyti naudojimo instrukcijoje. Jei monitorius blogai veikia, buvo nukritęs arba yra pažeistas, susisiekite su įgaliotuoju HP tiekėju, platintoju arba techninės priežiūros paslaugų teikėju.
- Naudokite tik monitoriaus etiketėje arba galinėje plokštelėje nurodytą ir šiam monitoriui tinkantį maitinimo šaltinį ir jungtis.
- Užtikrinkite, kad prie elektros lizdo prijungtų gaminių bendra vardinė srovė neviršytų kintamosios srovės lizdo vardinės srovės ir kad laidu prijungtų gaminių bendra vardinė srovė neviršytų laido vardinės srovės. Norėdami sužinoti kiekvieno įrenginio vardinę srovę (AMPS arba A), patikrinkite galios etiketes.
- Monitorių pastatykite šalia lengvai pasiekiamo elektros lizdo. Atjunkite monitorių tvirtai suimdami ir iš elektros lizdo ištraukdami jo kištuką. Niekada neatjunkite monitoriaus traukdami už laido.
- Jei monitoriaus nenaudojate, jį išjunkite ir naudokite ekrano užsklandos programą. Dėl to monitoriaus naudojimo laikas žymiai pailgės.

**PASTABA:** Monitoriaus ekrano išdegimo HP garantija nepadengia.

- Niekada neuždenkite korpuse esančių angų ir kitų skylučių; taip pat į jas nekiškite jokių daiktų. Per šias angas monitorius yra vėdinamas.
- Būkite atsargūs, kad monitoriaus nenumestumėte ir nestatykite jo ant nestabilaus paviršiaus.
- Ant maitinimo laido nieko nestatykite. Nelaipiokite ant maitinimo laido.
- Monitorių laikykite gerai vėdinamoje vietoje, toliau nuo pernelyg stiprios šviesos, didelio karščio ar drėgmės.

## **Monitoriaus valymas**

Prireikus, monitorių valykite naudodamiesi šiomis instrukcijomis.

- **1.** Išjunkite monitorių ir ištraukite maitinimo laidą iš kintamosios srovės lizdo.
- **2.** Atjunkite visus išorinius įrenginius.
- **3.** Švelnia, švaria ir antistatine šluoste nuvalykite nuo monitoriaus korpuso ir ekrano dulkes.
- **4.** Jei nešvarumai sunkiai valosi, naudokite 50/50 vandens ir izopropilo alkoholio mišinį.
- **SVARBU:** Ekranui ar korpusui valyti nenaudokite valiklių, kuriuose yra naftos produktų turinčių komponentų, pvz., benzolo, skiediklio ar bet kokių kitų lakių medžiagų. Šios cheminės medžiagos gali monitorių pažeisti.

<span id="page-30-0"></span>**SVARBU:** Ant šluostės užpurkškite valiklio ir tokia sudrėkinta šluoste švelniai nuvalykite ekrano paviršių. Niekada valiklio nepurkškite tiesiai ant ekrano paviršiaus. Skystis gali nutekėti po apvadu ir pakenkti elektronikai. Šluostė turi būti drėgna, bet ne šlapia. Vandens lašai, patekę į monitoriaus ventiliacijos ar kitas angas, gali jį sugadinti. Prieš naudodami palaukite, kol monitorius nudžius.

**5.** Nuvalę nešvarumus ir šiukšles galite pervalyti paviršius dezinfekavimo priemone. Pasaulinė sveikatos organizacija (PSO) rekomenduoja valyti paviršius ir po to juos dezinfekuoti, nes tai geriausias būdas užkirsti kelią virusinių kvėpavimo ligų ir kenksmingų bakterijų plitimui. HP valymo rekomendacijas atitinkantis dezinfekcinis skystis yra alkoholio tirpalas, kurį sudaro 70 % izopropilo alkoholio ir 30 % vandens. Šis tirpalas dar žinomas kaip įtrinamas alkoholis ir jo galima įsigyti daugumoje parduotuvių.

### **Monitoriaus gabenimas**

Išsaugokite originalią įpakavimo dėžę. Jos gali prireikti, jei monitorių siųsite ar kur nors gabensite.

# <span id="page-31-0"></span>**A Techninės specifikacijos**

Šiame skyriuje pateikiamos fizinių monitoriaus aspektų techninės specifikacijos, pvz., svoris ir žiūrėjimo srities matmenys, taip pat būtinos veikimo aplinkos sąlygos ir maitinimo šaltinio galių diapazonas.

Visos specifikacijos atitinka įprastines HP komponentų gamintojų pateiktas specifikacijas; tikslus našumas gali būti didesnis arba mažesnis.

**<sup>2</sup> PASTABA:** Naujausias arba papildomas šio gaminio specifikacijas rasite tinklalapyje [http://www.hp.com/go/](http://www.hp.com/go/quickspecs/) guickspecs/. Nurodykite konkretų turimo monitoriaus modelį ir pamatysite jo "QuickSpecs".

# **61 cm (24 in) modelio specifikacijos**

Šiame skyriuje pateikiamos techninės monitoriaus specifikacijos.

### **A-1 lentelė Techninės specifikacijos**

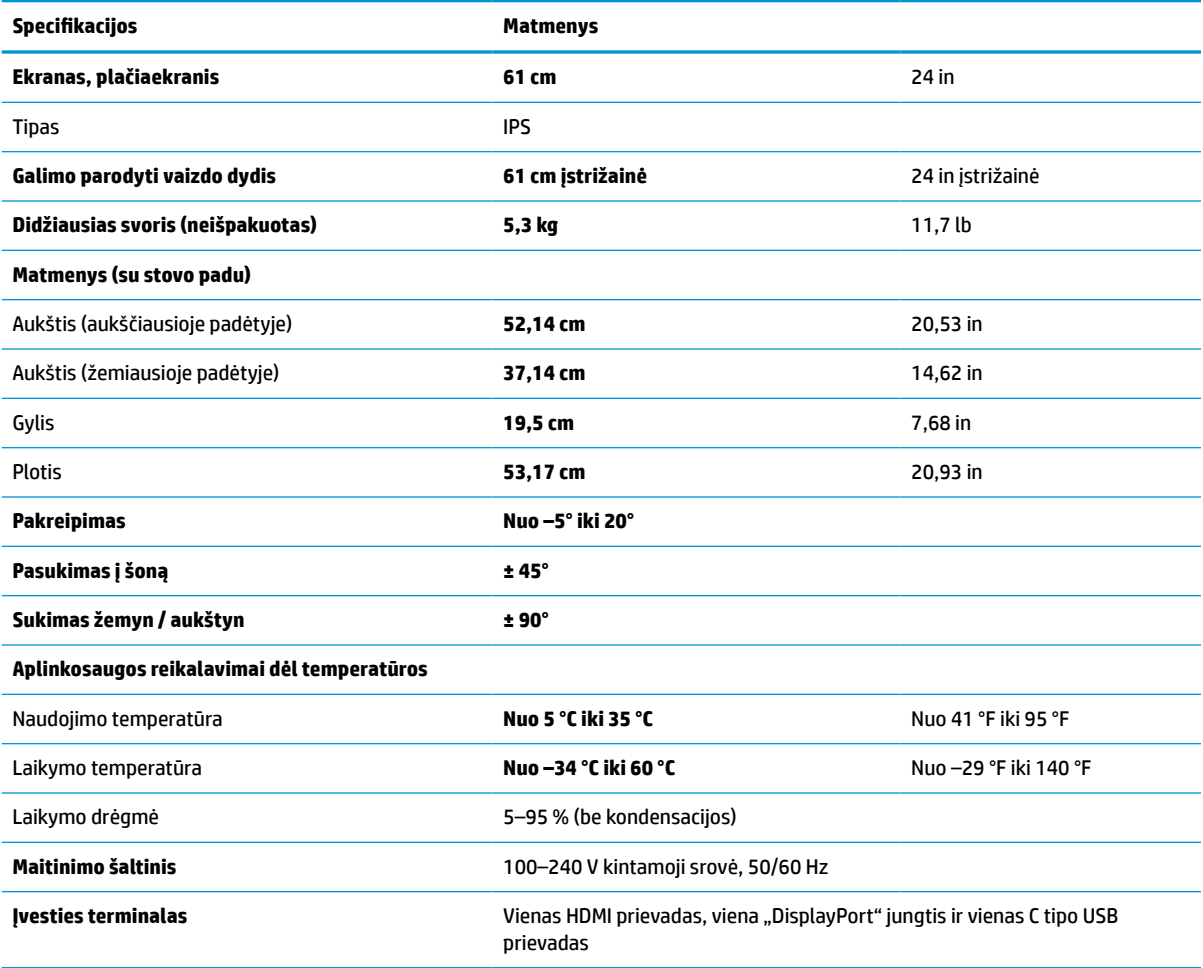

# <span id="page-32-0"></span>**68,6 cm (27 in) modelio specifikacijos**

Šiame skyriuje pateikiamos techninės monitoriaus specifikacijos.

### **A-2 lentelė Techninės specifikacijos**

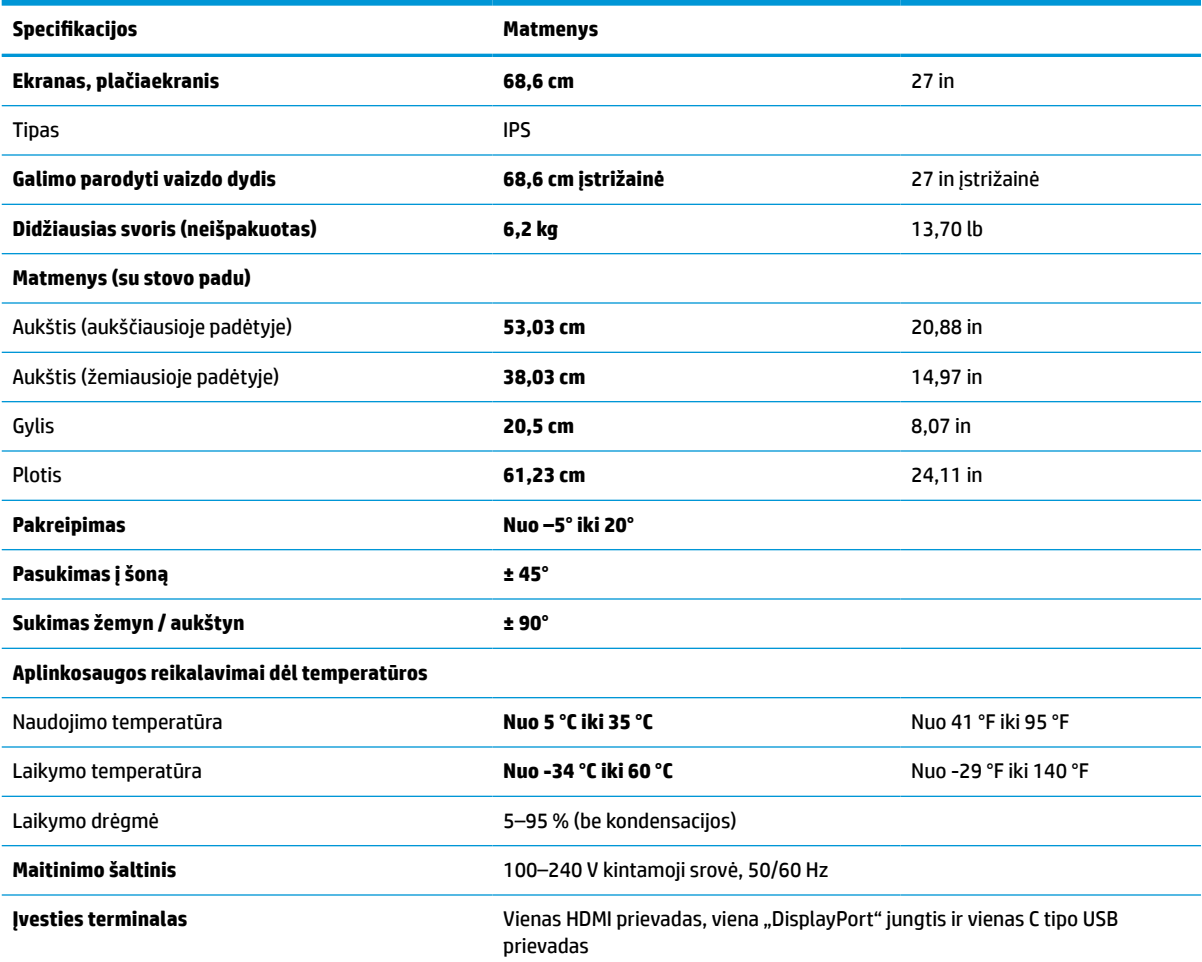

## **Iš anksto nustatytos ekrano skiriamosios gebos**

Toliau pateikiamos ekrano raiškos yra dažniausiai naudojami režimai ir yra nustatytos kaip numatytieji gamintojo nustatymai. Monitorius automatiškai atpažįsta šiuos iš anksto nustatytus režimus ir jie bus rodomi tinkamo dydžio bei sucentravus ekrane.

## **61 cm (24 in) modeliai**

Šiame skyriuje nurodytos iš anksto nustatytos ekrano raiškos ir iš anksto nustatytos takto skyros.

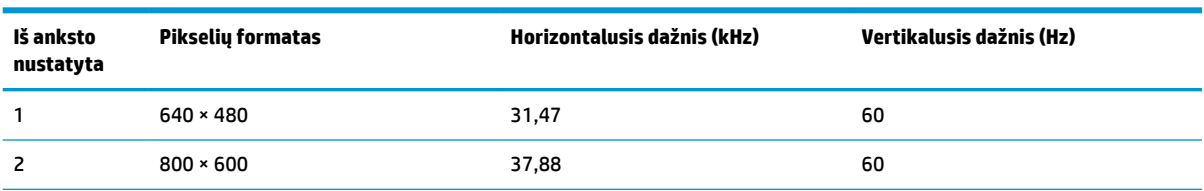

#### **A-3 lentelė Iš anksto nustatytos ekrano raiškos**

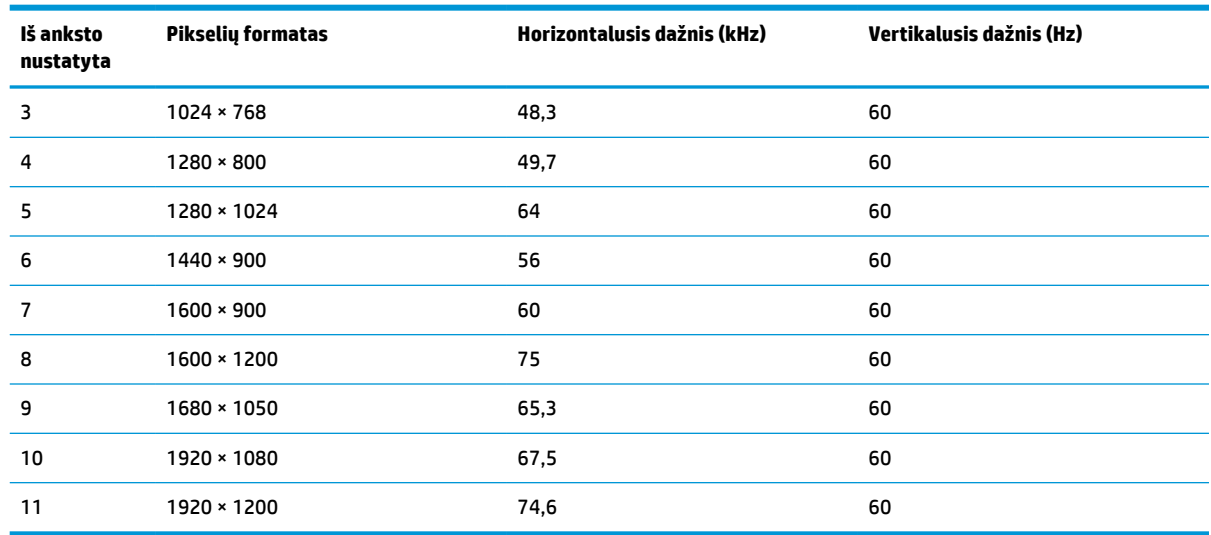

### <span id="page-33-0"></span>**A-3 lentelė Iš anksto nustatytos ekrano raiškos (tęsinys)**

## **68,6 cm (27 in) modelis**

Šiame skyriuje nurodytos iš anksto nustatytos ekrano raiškos ir iš anksto nustatytos takto skyros.

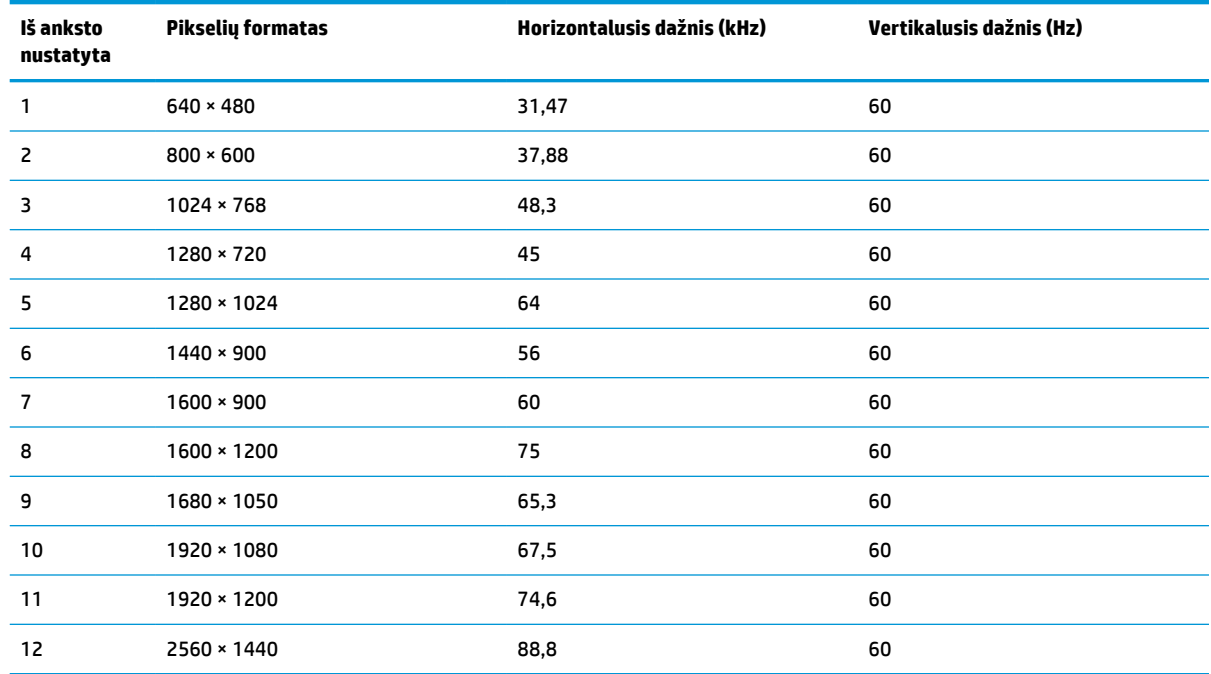

#### **A-4 lentelė Iš anksto nustatytos ekrano raiškos**

## **68,6 cm (27 in) modelis**

Šiame skyriuje nurodytos iš anksto nustatytos ekrano raiškos ir iš anksto nustatytos takto skyros.

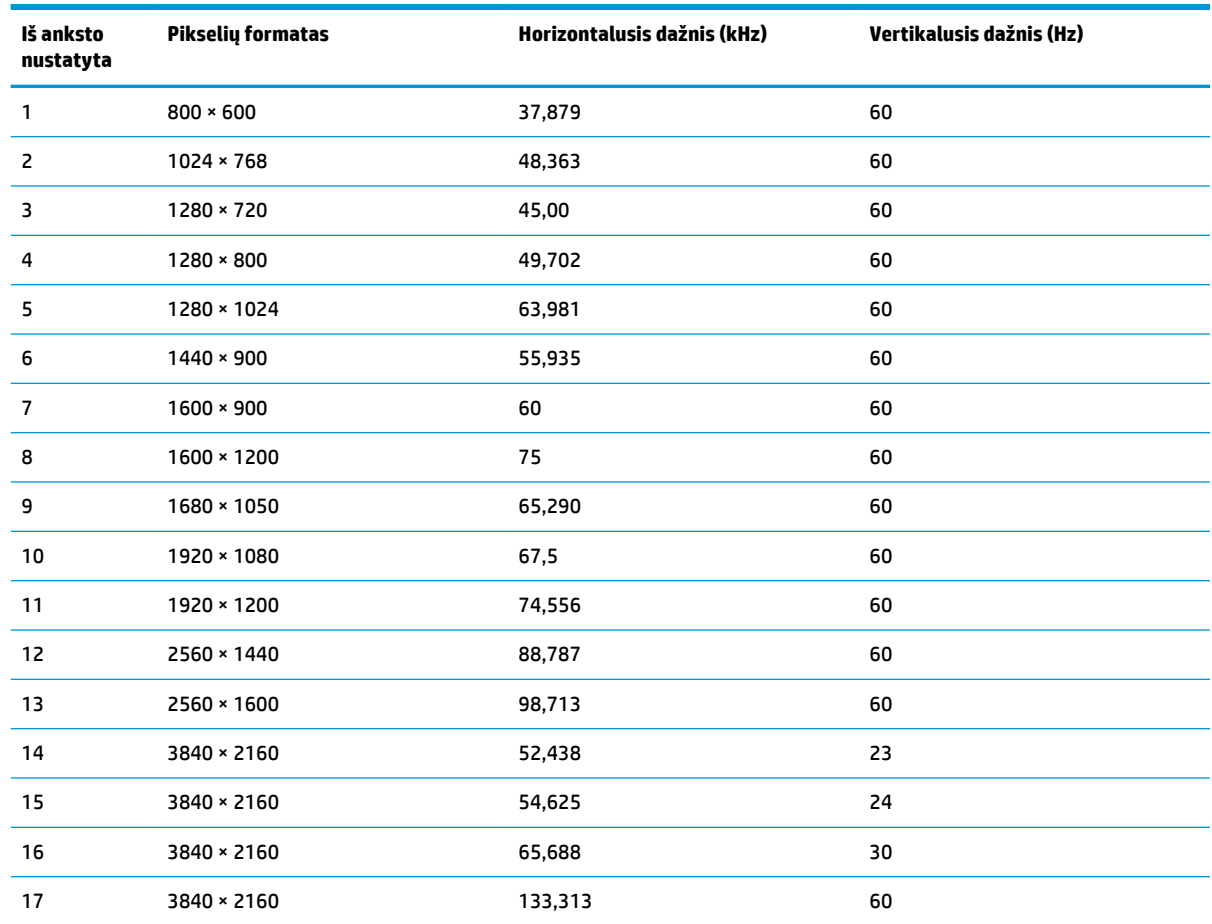

### <span id="page-34-0"></span>**A-5 lentelė Iš anksto nustatytos ekrano raiškos**

# **61 cm (24 in) modelio didelės raiškos vaizdo įrašų formatai**

Šiame skyriuje išvardyti didelės raiškos vaizdo formatai.

| Iš anksto<br>nustatyt<br>a | Sinchronizavimo pavadinimas | <b>Pikseliy formatas</b> | Horizontalusis dažnis<br>(kHz) | Vertikalusis dažnis<br>(Hz) |
|----------------------------|-----------------------------|--------------------------|--------------------------------|-----------------------------|
|                            | $720 * 480p$                | $720 \times 480$         | 31,47                          | 60                          |
| $\overline{c}$             | 720 × 480i                  | 720 × 480                | 15,734                         | 60                          |
| 3                          | 1280 × 720p                 | 1280 × 720               | 45                             | 60                          |
| 4                          | 1920 × 1080p                | 1920 × 1080              | 67,5                           | 60                          |
| 5                          | $720 * 576p$                | $720 * 576$              | 31,3                           | 50                          |
| 6                          | 1280 × 720p                 | 1280 × 720               | 37,5                           | 50                          |
| 7                          | 1920 × 1080p                | 1920 × 1080              | 56,3                           | 50                          |
| 8                          | 1920 × 1080i                | 1920 × 1080              | 33,75                          | 60                          |
| 9                          | 1920 × 1080i                | 1920 × 1080              | 15,625                         | 50                          |

**A-6 lentelė Didelės raiškos vaizdo įrašų formatai**

### <span id="page-35-0"></span>**A-6 lentelė Didelės raiškos vaizdo įrašų formatai (tęsinys)**

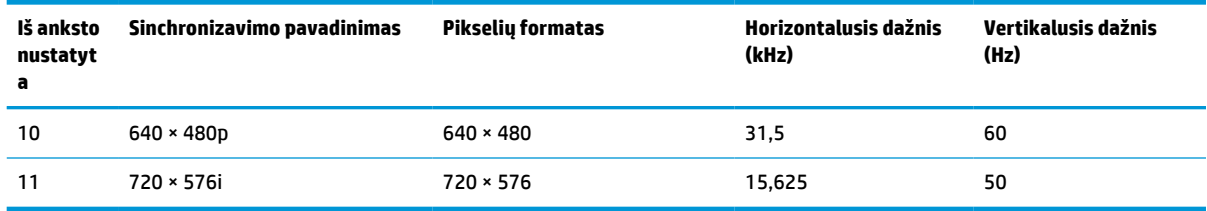

# **68,6 cm (27 in) modelio didelės raiškos vaizdo įrašų formatai**

Šiame skyriuje išvardyti didelės raiškos vaizdo formatai.

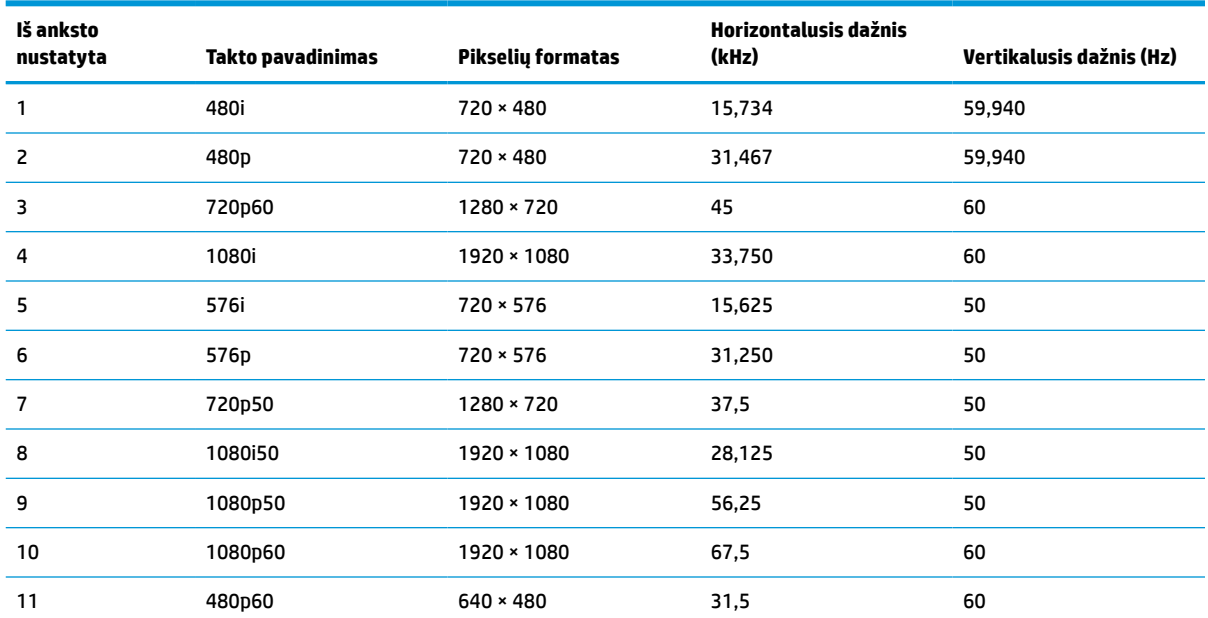

#### **A-7 lentelė Iš anksto nustatytos takto skyros**

# **68,6 cm (27 in) modelio didelės raiškos vaizdo įrašų formatai**

Šiame skyriuje išvardyti didelės raiškos vaizdo formatai.

### **A-8 lentelė Didelės raiškos vaizdo įrašų formatai**

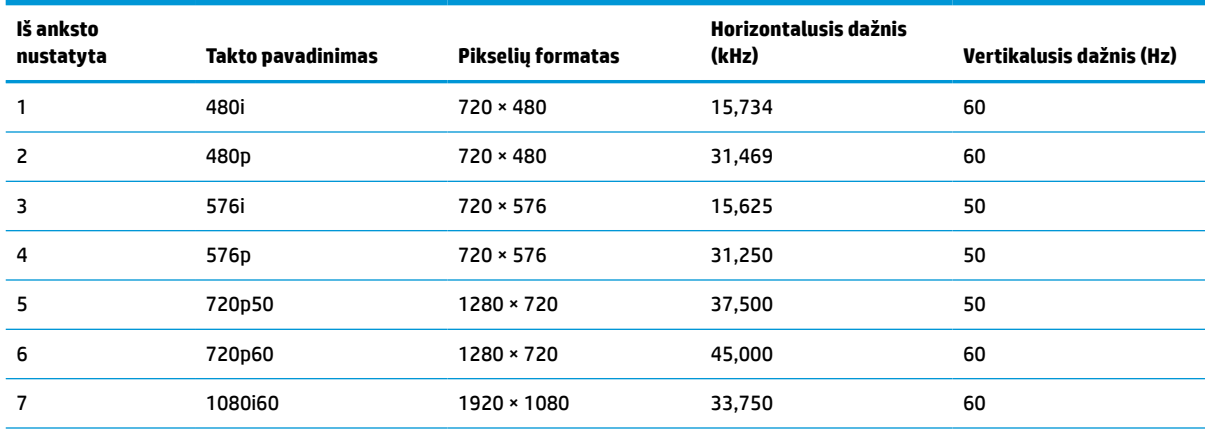

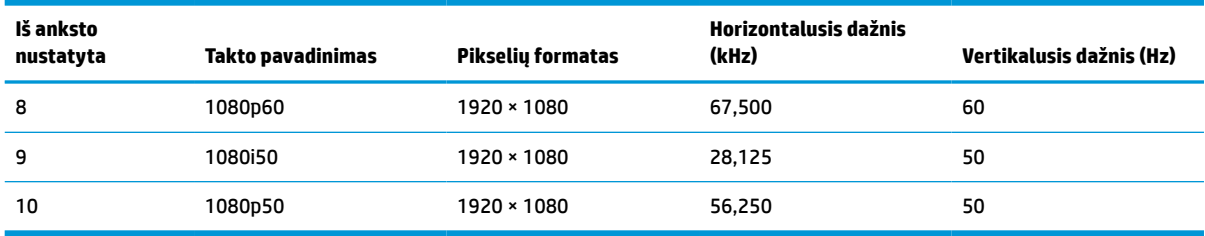

#### <span id="page-36-0"></span>**A-8 lentelė Didelės raiškos vaizdo įrašų formatai (tęsinys)**

## **Energijos taupymo funkcija**

Šis monitorius gali veikti mažesnio elektros energijos vartojimo režimu.

Mažesnio elektros energijos tiekimo režimas inicijuojamas tada, kai monitorius aptinka, kad nėra horizontaliosios sinchronizacijos signalo arba vertikaliosios sinchronizacijos signalo. Aptikus, kad šių signalų nėra, monitoriaus ekranas būna tuščias, foninis apšvietimas išjungiamas, o energijos tiekimo lemputė ima šviesti geltona spalva. Veikdamas mažesnio elektros energijos tiekimo režimu monitorius naudoja <0,5 W energiją. Prieš monitoriui grįžtant į įprastinio veikimo būseną, jis trumpai pašildomas.

Informaciją apie tai, kaip nustatyti energijos taupymo režimą (kartais vadinamą energijos valdymo priemone), rasite kompiuterio vadove.

**PASTABA:** Ši energijos taupymo funkcija veikia tik tuo atveju, jei monitorius prijungtas prie kompiuterio, kuriame yra energijos taupymo funkcijos.

Pasirinkdami nustatymus monitoriaus miego režimo laikmačio priemonėje, monitorių taip pat galite užprogramuoti, kad jis nustatytu laiku persijungtų į mažesnio elektros energijos naudojimo režimą. Kai monitoriaus miego režimo laikmatis inicijuoja mažesnio elektros energijos naudojimo režimą, energijos tiekimo lemputė mirksi geltonai.

# <span id="page-37-0"></span>**B Pritaikymas neįgaliesiems**

HP tikslas yra kurti, gaminti ir pateikti rinkai produktus, paslaugas ir informaciją, kurią kiekvienas galėtų bet kur naudoti atskirai ar kartu su atitinkamais trečiųjų šalių pagalbinių technologijų (AT) įrenginiais ar programomis.

# **HP ir pritaikymas neįgaliesiems**

HP dirba, kad sujungtų įvairovę, įtrauktį, darbą bei gyvenimą į bendrovės veiklą, ir tai atsispindi visoje HP veikloje. HP siekia sukurti įtraukią aplinką, kurioje viso pasaulio žmones susietų galingos technologijos.

## **Reikiamų technologinių įrankių paieška**

Technologijos gali atskleisti žmogiškąjį potencialą. Pagalbinės technologijos pašalina barjerus ir padeda užtikrinti nepriklausomumą namuose, darbe ir bendruomenėje. Pagalbinės technologijos padeda padidinti, prižiūrėti ir pagerinti elektroninės ir informacijos technologijos veikimo galimybes.

Daugiau informacijos rasite [Geriausių pagalbinių technologijų paieška](#page-38-0) 33 puslapyje.

### **HP įsipareigojimas**

HP įsipareigojusi teikti produktus ir paslaugas, prieinamas žmonėms su negalia. Šis įsipareigojimas padeda įgyvendinti bendrovės uždavinius ir užtikrinti, kad visiems būtų prieinami technologijų teikiami privalumai.

HP pritaikymo neįgaliesiems tikslas – kurti, gaminti ir platinti produktus bei siūlyti paslaugas, puikiai tinkančias visiems, įskaitant ir žmones su negalia, kuriems siūlomi atskiri įrenginiai arba įrenginiai su atitinkamais pagalbiniais priedais.

Norint pasiekti tokį tikslą, ši Pritaikymo neįgaliesiems strategija įtvirtina septynis pagrindinius uždavinius, kurių vykdydama veiklą turi laikytis HP. Tikimasi, kad visi HP vadovai ir darbuotojai palaikys šiuos uždavinius ir jų įgyvendinimą, priklausomai nuo jų vaidmenų ir atsakomybės:

- gerinti informuotumo apie pritaikymo neįgaliesiems problemas bendrovėje HP lygį ir suteikti darbuotojams mokymus, kurių reikia kuriant, gaminant, pardavinėjant ir pristatant neįgaliesiems prieinamus produktus ir paslaugas;
- kurti produktų ir paslaugų pritaikymo neįgaliesiems rekomendacijas ir laikyti produktų įgyvendinimo grupes atskaitingomis už šių rekomendacijų įgyvendinimą, kai tai įvykdoma išlaikant konkurencingumą, techniškai ir ekonomiškai;
- įtraukti žmones su negalia kuriant pritaikymo neįgaliesiems rekomendacijas, taip pat kuriant ir bandant produktus ir paslaugas;
- dokumentuoti pritaikymo neįgaliesiems funkcijas ir pasirūpinti, kad informacija apie HP produktus ir paslaugas būtų pateikiama viešai prieinama forma;
- užmegzti tarpusavio ryšius su pirmaujančiais pagalbinių technologijų ir sprendimų teikėjais;
- palaikyti išorinius ir vidinius mokslinių tyrimų ir eksperimentinės plėtros veiksmus, kuriais gerinamos HP produktams ir paslaugoms aktualios pagalbinės technologijos;
- palaikyti ir prisidėti prie pramonės standartų ir rekomendacijų dėl pritaikymo neįgaliesiems galimybių.

## <span id="page-38-0"></span>**Pritaikymo neįgaliesiems specialistų tarptautinė asociacija (IAAP)**

IAAP yra nepelno siekianti asociacija, kurios tikslas skatinti pritaikymo neįgaliesiems profesiją per darbą tinkle, švietimą ir sertifikavimą. Uždavinys – padėti pritaikymo neįgaliesiems specialistams tobulėti ir siekti karjeros, taip pat padėti organizacijoms lengviau integruoti pritaikymo neįgaliesiems galimybes į jų produktus ir infrastruktūrą.

Kaip narė steigėja, HP prisijungė norėdama drauge su kitomis organizacijomis plėtoti pritaikymo neįgaliesiems sritį. Šis įsipareigojimas palaiko bendrovės HP tikslą dėl pritaikymo neįgaliesiems kurti, gaminti ir pardavinėti produktus ir paslaugas, kurias žmonės su negalia galėtų puikiai naudoti.

IAAP įtvirtins profesiją, visame pasaulyje suvienydama asmenis, studentus ir organizacijas, kad jie vieni iš kitų galėtų pasimokyti. Jei norite sužinoti daugiau, apsilankykite<http://www.accessibilityassociation.org>ir prisijunkite prie interneto bendruomenės, užsiregistruokite naujienlaiškiams ir sužinokite apie narystės galimybes.

## **Geriausių pagalbinių technologijų paieška**

Visi, įskaitant žmones su negalia arba dėl amžiaus apribojimų patiriančius asmenis, turėtų turėti galimybę bendrauti, išreikšti save ir palaikyti ryšį su pasauliu, naudodami technologijas. HP įsipareigojusi didinti informuotumą apie pritaikymo neįgaliesiems galimybes bendrovėje, taip pat tarp mūsų klientų ir partnerių.

Ar tai būtų didelio dydžio šriftai, kuriuos lengva perskaityti, balso atpažinimas, leidžiantis nenaudoti rankų, ar bet kuri kita pagalbinė technologija, gelbstinti konkrečiu atveju, – HP produktų naudojimą palengvina daugybė įvairių pagalbinių technologijų. Kaip galite pasirinkti?

### **Savo poreikių vertinimas**

Technologijos gali atskleisti jūsų potencialą. Pagalbinės technologijos pašalina barjerus ir padeda užtikrinti nepriklausomumą namuose, darbe ir bendruomenėje. Pagalbinės technologijos (AT) padeda padidinti, prižiūrėti ir pagerinti elektroninės ir informacijos technologijos veikimo galimybes.

Galite rinktis iš daugybės AT produktų. Jūsų AT vertinimas turėtų suteikti galimybę įvertinti kelis produktus, atsakyti į klausimus ir padėti lengviau pasirinkti geriausią sprendimą jūsų atveju. Pastebėsite, kad AT vertinimams atlikti kvalifikuoti specialistai dirba įvairiose srityse, taip pat licencijuoti ar sertifikuoti fizinės terapijos, profesinės terapijos, šnekos / kalbos patologijų ir kitose kompetencijos srityse. Be to, vertinimui naudingos informacijos gali suteikti ir kiti asmenys, nors nėra sertifikuoti ar licencijuoti. Turėtumėte sužinoti apie asmens patirtį, kompetenciją ir mokesčius, kad nustatytumėte, ar jie atitinka jūsų poreikius.

### **Pritaikymo neįgaliesiems funkcijos HP gaminiuose**

Šios nuorodos suteikia informacijos apie neįgaliesiems pritaikytas funkcijas ir pagalbines technologijas (jei taikytina), pritaikytas įvairiuose HP produktuose. Tie ištekliai padės pasirinkti konkrečias pagalbinių technologijų funkcijas ir produktus, labiausiai tinkančius jūsų atveju.

- $\bullet$  , HP Elite x3" pritaikymo neįgaliesiems galimybės ("Windows 10 Mobile")
- [HP asmeniniai kompiuteriai "Windows 7" pritaikymo neįgaliesiems galimybės](http://support.hp.com/us-en/document/c03543992)
- · [HP asmeniniai kompiuteriai "Windows 8" pritaikymo neįgaliesiems galimybės](http://support.hp.com/us-en/document/c03672465)
- **[HP asmeniniai kompiuteriai "Windows 10" pritaikymo neįgaliesiems galimybės](http://support.hp.com/us-en/document/c04763942)**
- "HP Slate 7" planšetiniai kompiuteriai pritaikymo neįgaliesiems funkcijų jiungimas HP planšetiniame [kompiuteryje \("Android 4.1" / "Jelly Bean"\)](http://support.hp.com/us-en/document/c03678316)
- "HP SlateBook" kompiuteriai pritaikymo neįgaliesiems funkcijų jįungimas ("Android" 4.3, 4.2 / "Jelly [Bean"\)](http://support.hp.com/us-en/document/c03790408)
- <span id="page-39-0"></span>"HP Chromebook" kompiuteriai – pritaikymo neįgaliesiems funkcijų įjungimas "HP Chromebook" arba ["Chromebox" \("Chrome" OS\)](https://support.google.com/chromebook/answer/177893?hl=en&ref_topic=9016892)
- ["HP Shopping" išoriniai įrenginiai HP produktams](http://store.hp.com/us/en/ContentView?eSpotName=Accessories&storeId=10151&langId=-1&catalogId=10051)

Jei reikia papildomos pagalbos dėl pritaikymo neįgaliesiems funkcijų jūsų HP produkte, žr. [Kreipimasis į](#page-41-0)  [palaikymo tarnybą](#page-41-0) 36 puslapyje.

Papildomos nuorodos į išorinius partnerius ir tiekėjus, galinčios suteikti papildomos pagalbos:

- ["Microsoft" pritaikymo neįgaliesiems informacija \("Windows 7", "Windows 8", "Windows 10", "Microsoft](http://www.microsoft.com/enable) [Office"\)](http://www.microsoft.com/enable)
- ["Google" produktų pritaikymo neįgaliesiems informacija \("Android", "Chrome", "Google Apps"\)](https://www.google.com/accessibility/)
- [Pagal negalios tipą surūšiuotos pagalbinės technologijos](http://www8.hp.com/us/en/hp-information/accessibility-aging/at-product-impairment.html)
- [Pagalbinių technologijų pramonės asociacija \(ATIA\)](http://www.atia.org/)

## **Standartai ir teisės aktai**

Pasaulio šalys priima reglamentus, kuriais siekiama pagerinti žmonių su negalia galimybes naudotis produktais ir paslaugomis. Šie reglamentai istoriškai taikomi telekomunikacijų produktams ir paslaugoms, kompiuteriams ir spausdintuvams su tam tikromis ryšių ir vaizdo atkūrimo funkcijomis, jų dokumentacijai ir klientų aptarnavimo tarnyboms.

### **Standartai**

JAV prieigos taryba sukūrė federalinio įsigijimo reglamento (FAR) standartų 508 skyrių, kuriame sprendžia informacijos ir komunikacijos technologijų (ICT) prieigos problemas, kurias patiria fizinę, sensorinę ar kognityvinę negalią turintys asmenys.

Standartai apima įvairių tipų technologijoms būdingus techninius kriterijus, taip pat efektyvumo reikalavimus, kuriais dėmesys skiriamas konkrečių produktų funkcinėms galimybėms. Konkretūs kriterijai apima programinės įrangos programas ir operacines sistemas, žiniatinklyje pateiktą informaciją ir programas, kompiuterius, telekomunikacijų produktus, vaizdo įrašus ir multimediją, taip pat autonomiškus uždarus produktus.

### **Įgaliojimas 376 – EN 301 549**

Europos Sąjunga sukūrė EN 301 549 standarto įgaliojimą 376, kaip internetinę priemonę ICT produktų viešiesiems pirkimams. Standarte apibrėžiami ICT produktams ir paslaugoms taikomi prieigos pritaikymo neįgaliesiems reikalavimai, taip pat kiekvieno pritaikymo neįgaliesiems reikalavimo tikrinimo procedūrų ir vertinimo metodologijos aprašymas.

### **Žiniatinklio turinio pritaikymo neįgaliesiems rekomendacijos (WCAG)**

Žiniatinklio turinio pritaikymo neįgaliesiems rekomendacijos (WCAG) iš W3C žiniatinklio pritaikymo neįgaliesiems iniciatyvos (WAI) padeda žiniatinklio dizaineriams ir kūrėjams kurti svetaines, geriau atitinkančias žmonių su negalia ar asmenų, patiriantiems apribojimų dėl amžiaus, poreikius.

WCAG gerina visapusišką žiniatinklio turinio (teksto, vaizdų, garso ir vaizdo įrašų) ir žiniatinklio programų pritaikymą neįgaliesiems. WCAG galima tiksliai patikrinti, jas lengva suprasti ir naudoti, be to, tai suteikia galimybę žiniatinklio kūrėjams lanksčiai diegti naujoves. WCAG 2.0 patvirtinta ir pagal [ISO/IEC 40500:2012](http://www.iso.org/iso/iso_catalogue/catalogue_tc/catalogue_detail.htm?csnumber=58625/).

WCAG konkrečiai sprendžia problemas dėl barjerų, trukdančių mėgautis žiniatinklio patirtimi asmenims su regėjimo, klausos, fizine, kognityvine ir neurologine negalia, taip pat vyresniems žiniatinklio naudotojams su pritaikymo neįgaliesiems poreikiais. WCAG 2.0 pateikiamos pritaikymo neįgaliesiems turinio charakteristikos.

- <span id="page-40-0"></span>● **Suvokiamas** (Pavyzdžiui, pateikiant teksto alternatyvas vaizdams, garso titrus, pritaikant pristatymą ir spalvų kontrastą)
- **Lengvai naudojamas** (Užtikrinant geresnę klaviatūros prieigą, spalvų kontrastą, įvesties laiką, užsikirtimo išvengimą ir lengvą naršymą)
- **Suprantamas** (Užtikrinant įskaitomumą, nuspėjamumą ir pagalbą dėl įvesties)
- **Patikimas** (Pavyzdžiui, užtikrinant suderinamumą su pagalbinėmis technologijomis)

### **Teisės aktai ir reglamentai**

IT ir informacijos pritaikymas neįgaliesiems tapo vis didesnės svarbos sritimi rengiant teisės aktus. Šios nuorodos pateikia informaciją apie pagrindinius teisės aktus, reglamentus ir standartus.

- [Jungtinės Valstijos](http://www8.hp.com/us/en/hp-information/accessibility-aging/legislation-regulation.html#united-states)
- [Kanada](http://www8.hp.com/us/en/hp-information/accessibility-aging/legislation-regulation.html#canada)
- **[Europa](http://www8.hp.com/us/en/hp-information/accessibility-aging/legislation-regulation.html#europe)**
- **[Australija](http://www8.hp.com/us/en/hp-information/accessibility-aging/legislation-regulation.html#australia)**
- [Visas pasaulis](http://www8.hp.com/us/en/hp-information/accessibility-aging/legislation-regulation.html#worldwide)

# **Naudingi pritaikymo neįgaliesiems šaltiniai ir nuorodos**

Šios organizacijos, institucijos ir ištekliai yra geri šaltiniai, kuriuose pateikiama informacija apie negalią ir su amžiumi susijusius apribojimus.

**PASTABA:** Tai nėra išsamus sąrašas. Šios organizacijos pateikiamos tik informaciniais tikslais. HP neprisiima jokios atsakomybės už informaciją arba kontaktus, kuriuos randate internete. Šiame puslapyje pateiktas sąrašas nesuteikia teisės daryti prielaidą, kad jį patvirtino HP.

### **Organizacijos**

Tai kelios organizacijos iš daugelio, kurios pateikia informaciją apie negalią ir su amžiumi susijusius apribojimus.

- Amerikos žmonių su negalia asociacija (AAPD)
- Pagalbinių technologijų akto programų asociacija (ATAP)
- Amerikos klausos praradimo asociacija (HLAA)
- Informacinių technologijų techninės pagalbos ir mokymo centras (ITTATC)
- "Lighthouse International"
- Nacionalinė kurčiųjų asociacija
- Nacionalinė aklųjų federacija
- Šiaurės Amerikos reabilitacinės inžinerijos ir pagalbinių technologijų bendruomenė (RESNA)
- "Telecommunications for the Deaf and Hard of Hearing, Inc." (TDI)
- W3C žiniatinklio pritaikymo neįgaliesiems iniciatyva (WAI)

## <span id="page-41-0"></span>**Švietimo įstaigos**

Daugelis švietimo įstaigų, įskaitant šiuos pavyzdžius, teikia informaciją apie negalią ir su amžiumi susijusius apribojimus.

- Kalifornijos valstijos universitetas, Nortridžas, Negalios centras (CSUN)
- Viskonsino universitetas Medisonas, Prekybos Centras
- Minesotos universiteto kompiuterių pritaikymo programa

### **Kiti šaltiniai negalios klausimais**

Daug šaltinių, įskaitant šiuos pavyzdžius, teikia informacijos apie negalią ir su amžiumi susijusius apribojimus.

- ADA (Amerikiečių su negalia aktas) techninės pagalbos programa
- TDO "Global Business and Disability network"
- "EnableMart"
- Europos negalios forumas
- Darbo pagalbos tinklas
- "Microsoft Enable"

### **HP rekomenduojamos nuorodos**

Šiose HP nuorodose teikiama informacija susijusią su negalia ir amžiaus apribojimais.

[Mūsų kontaktinė žiniatinklio forma](https://h41268.www4.hp.com/live/index.aspx?qid=11387)

[HP komforto ir saugos vadovas](http://www8.hp.com/us/en/hp-information/ergo/index.html)

[HP pardavimas viešajame sektoriuje](https://government.hp.com/)

# **Kreipimasis į palaikymo tarnybą**

HP siūlo techninę pagalbą ir pritaikymo neįgaliesiems galimybes klientams su negalia.

**PASTABA:** Palaikymo paslaugos teikiamos tik anglų kalba.

- Kurtumo negalią turintys ar prastai girdintys klientai, turintys klausimų dėl techninės pagalbos arba HP produktų pritaikymo neįgaliesiems galimybių:
	- gali naudoti TRS/VRS/WebCapTel ir paskambinti tel. (877) 656-7058 nuo pirmadienio iki penktadienio, 6:00–21:00 val. MST laiku.
- Kitą negalią ar apribojimų dėl amžiaus patiriantys klientai, turintys klausimų dėl techninės pagalbos arba HP produktų pritaikymo neįgaliesiems galimybių, gali rinktis vieną iš šių galimybių:
	- skambinti tel. (888) 259-5707 nuo pirmadienio iki penktadienio, 6:00–21:00 val. MST laiku;
	- užpildyti [kontaktinę formą, skirtą žmonėms su negalia ar asmenims, patiriantiems apribojimų dėl](https://h41268.www4.hp.com/live/index.aspx?qid=11387) [amžiaus.](https://h41268.www4.hp.com/live/index.aspx?qid=11387)